## ข้อควรปฏิบัติ

### 1. การศิคคั่ง

- \* โปรดดรายละเอียดเกี่ยวกับกระแสไฟที่เหมาะสมกั ึ้งอั๊มผู้เป็นจะเอียกเกียร์กับอีกงันแรกมายแลก<br>บการใช้งานได้ที่ฉลากผลิตภัณฑ์ซึ่งติดอยด้านหลังเครื่องเล่น \* ติดตั้งเครื่องเล่นของทานไว้ในที่วางที่มีชองระบายอากาศ เพียงพอ(7~10ซม, )อย่าให้มีสิ่งใดกีดขวางชองระบายอากาศ \* อย่าใช้มือดันถาดใส่แผ่นดิสก์
- \* อย่าวางอปกรณ์ซ้อนทับกัน
- \* ตรวจสอบให้แน่ใจว่าได้บิดอุปกรณ์ทกอย่างแล้วก่อนที่จะ เคลื่อนย้ายเครื่องเล่น
- \* ตรวจสอบให้แน่ใจว่าได้ปิดอุปกรณ์ทุกอย่างแล้วก่อนที่จะ เชื่อมต่ออปกรณ์อื่นๆ เข้ากับเครื่องเล่นนี้
- \* เมื่อใช<sup>้</sup>งานเสร็จแล้วตรวจสอบให**้แน่ใจว่าได้นำแผ่น** ดิสก์ออก และปิดเครื่องเล่นแล้ว โดยเลพาะเบื่อท่านจะไม่ใช้เครื่องเล่นเป็นเาลานาน
- 
- 2. ข้อควรปฏิบัติเพื่อความปลออภัย
- \*นลิตภัณฑ์นี้ใช้ระบบเลเซอร์ การควบคุม การปรับเปลี่ยน ิ หรือการทำงานในขั้นตอนที่นอกเหนือจ<sup>ำ</sup>กที่ระบไว<sup>้</sup>ในที่นี้ อาจทำให้ได้รับรังสีที่เป็นอันตรายได้
- \*อย่าเปิดฝาครอบ และอย่าซอมเครื่องเล่นด้วยตัวเอง ้ควรใช้บริการจากผู้ที่มีความรั

#### 3. ข้อควรระวัง

- \* เครื่องเล่นของท่านมีวัตถประสงค์เพื่อการใช้ง ำนภายในบ้านไม่ใช่เพื่อการใช้งานในเชิงอุตสาหกรรมแต<sup>่</sup> ้อย่างใด ท่านควรใช้ผลิตภณฑ์นี้เพื่อการใช<sup>้</sup>งานส่วนบคคล เท่านั้น
- \* อย่าวางกล่องบรรจุของเหลวหรือแม่แต่วัตถุโลหะขึ้นเล็กๆ าบ เครื่อง เล่น
- \*ปัจจัยภายนอกเซ่นแสง และไฟฟ้าสถิต อาจสงผลต่อการทำงานของเครื่องเล่นได้ในกรณีนี้ให้กดปุ่ม POWERเพื่อปิดและเปิดเครื่องเล่นใหม่อีกครั้ง หรือยกเลิกการเชื่อมต่อและเชื่อมต่อสายไฟACเข้ากั ิบซ่องเสียบACอีกครั้งจากนั้นเครื่องเล่นจะทำงานเป็นปกติ
- \* หากมีหยดน้ำเกิดขึ้นภายในเครื่องเล่น เนื่องจากอุณหภูมิเปลี่ยนแปลงอย่างรวดเร็ว เครื่องเล่นอาจทำงานผิดปกติ
- ใหวางเครื่องเล่นไว้ในอณหภมิห้องจนกว่าหยดน้ำภายในเ ครื่องเล่นจะแห่งและเครื่องเล่นสามารถทำงานได้
- 4. การเก็บรักษาแผ่นศิสก์
- \*อย่าใช้สเปรย์ทำความสะอาดเครื่องบันทึกเสียง เบนซิน ทินเนอร์ หรือสารทำละลายที่ระเหยได้ทำความสะอาด เพราะอาจก่อให้เกิดความเสียหายต่อพื้นผิวของแผ่นดิสก์ได้ \*อย่าส้มผัสผิวแผ่นดิสก์ด้านที่เป็นส้ญญาณ ควรถือโดยจั
- 
- บที่ขอบแผ่นหรือจับขอบแผ่นโดยใช้นิ้วช่วยประคองตรงของกลาง \*เซ็ดผุ่นออกแต่เพียงเบาๆ อย่าใช่ผ่าถวนบนแผ่นดิสก์
- 5. อนท้าษ์สิ่งแวคล้อม
- ่\* แบดเตอรี่ที่ใช่ในผลิตภัณฑ์นี้ประกอบด้วยสารเคมีที่เป็นอั นตรายต่อสภาพแวดล้อม
- \*ตังนั้น ควรกำจัดแบตเตอรี่อย่างเหมาะสม ตามข้อกำหนดของสหพันธ์ ข้อกำหนดของรัฐ และข์อกำหนดท้องถิ่น

การควบคุม การปรับหรือวิธีการการใดๆ ที่นอกเหนือจากวิธีที่เจาะจงไว้ อาจทำให้เสี่ยงต่อ อารระเบิดของอันนัตรังสื

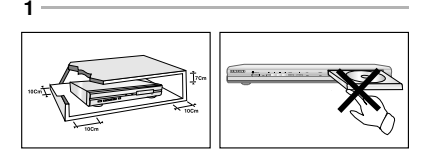

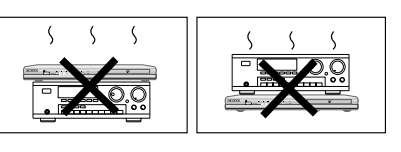

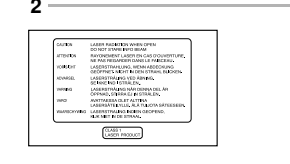

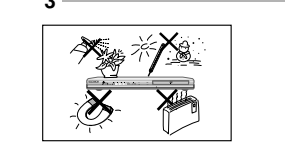

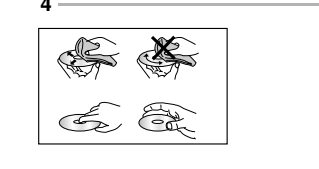

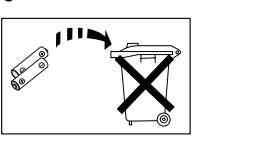

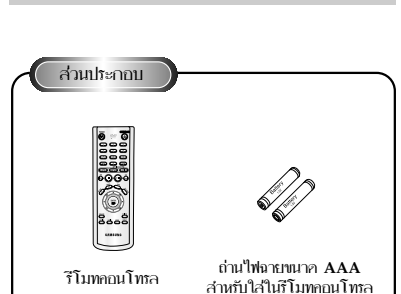

ข้อควรทราบก่อนการใช้งาน

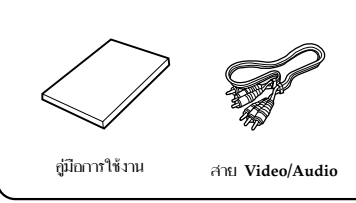

## วิธีใส่ถ่านในรีโมทคอนโทรล

- 1. เปิดฝาช่องใส่ถ่านซึ่งอยู่ ด้านหลังรีโมท
- 2. ใส่ถ่านขนาด AAAจำนวน 2 ก้อนให้แน่ใจว่าขั้ว + และขั้ว อยู่ในตำแหน่งที่ถูกต้อง
- 3. ปิดฝาช่องใส่ถ่านไว้ตามดิน

## กรณีที่รีโมทใบ่ทำงาน

- ตรวจลูว่าขั้ว + และขั้ว ของถ่านอยู่ในตำแหน่ง ที่ถูกต้อง หรือไม่
- ตรวจคว่าถ่านมีใฟหรือใม่
- ตรวจคว่ามีสิ่งใดบังตัวส่งสัญญาณของรีโมทหรือไม่
- ตรวจดูว่าถูกรบกวนจากการใช้ไฟฟลูออเรสเซนต์ใน บริเวณ ใกล้เคียงหรือไม่

## สามักเ

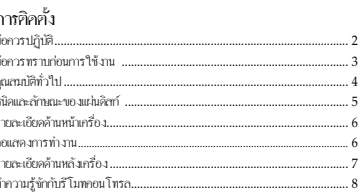

### การค่อสาย

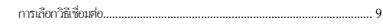

## ฟังก์ชั้นที่บราบ

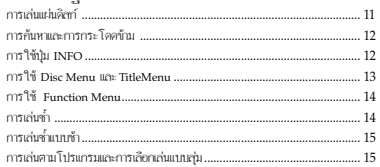

## ฟังก์พันระดับสง

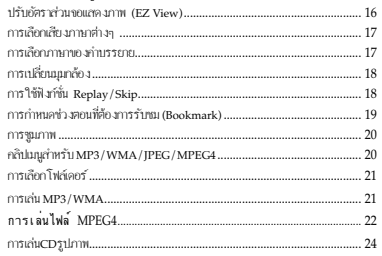

## การใช้ฟังก์ชั่นคาราโกเกะ

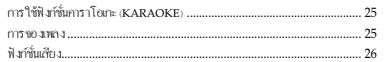

## บลี่ยนเบอาชอิดตั้ง

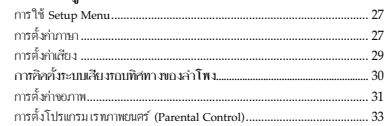

### ก้างอิง

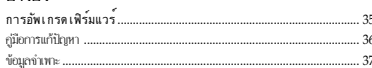

д

## กำเคือน

## ึกณสมบัติทั่วไป

## เสียงชั้นลิศ

Dolby คิจิตอลที่ Dolby Laboratories ิ สร้างขึ้นมาจะให้เสียงสมจริงและชีวิตชีวา

#### ีกาพ

สามารถแสดงภาพวีดีโอซึ่งถูกสร้างโดยใช้เทคโนโลยีภาพระบบ MPEG2 แสดงทั้งภาพ มาตรฐาน และภาพกว้าง (16:9)

ภาพช้า ภาพสำคัญดูใด้โดยใช้ฟังก์ชั่นภาพช้า

เล่นตามโปรแกรม (CD) ท่าบสาบารถจัดตั้งแทร็อและเล่าเปิด้ตาบความต้องอาร

### การควบคมการเล่นเฉพาะอย่าง (DVD)

การควบคมฟังก์ชั่นเล่นเฉพาะอย่างสามารถกำหนดให้เด็กไม่สามารถใช้ งานได้ เช่น การดูภาพยนตร์ซึ่งมีความรุนแรงหรือรายการบาง รายการที่ง เป็นรายการสำหรับฝีใหญ่เท่านั้น

#### เมนฟังก์ชั้นบน้าจอ

ท่านสามารถเลือกภาษาต่างๆ(เสียง/คำบรรยาย) และมมกล้องใด้ในขณะที่กำลังรับชมภาพยนตร์

## ฟังก์ชั่น EZ VIEW (DVD)

ฟังก์ทั่น EZ View สามารถปรับอัตราส่วนขอภาพใด้ง่ายในปั้มดียว

การคุภาพศิจิตอล (JPEG)

ท่านสามารถคุภาพดิจิตอลบนเครื่องรับโทรทัศน์ใด้

#### ึการเล่นท้ำ

ท่านสามารถเล่นซ้ำเพลงหรือภาพยนตร์ใต้ง่ายโดยการกดปุ่ม REPEAT าท่านั้น

### MP3/WMA

าครื่องนี้สามารถเล่นดิสต์ ที่สร้างจาก MP3 / WMA ใฟล์ใต้

## ิการเล่นซ้ำโคยย้อนหลัง (DVD)

ฟังก์ชั่นนี้ใช้เพื่อทำการเล่นภาพยนตร์ย้อนหลัง 10 วินาทีจากตำแหน– ่งปัจจุบัน

## ฟังก์ชั่น Instant Skip (DVD)

ฟังก์ชั่นนี้ทำให้สามารถลูภาพล่วงหน้า10วินาที

MPEG 4 แครื่องนี้สามารถแล่นไฟล์ฟอร์แมต MPFC 4 ที่เป็นไฟล์ .avi ได้

#### หมายเหต

- \* ดิสก์ที่ไม่สามารถเล่นกับเครื่องนี้ได้
- $\cdot$  DVD-ROM  $\cdot$  DVD-RAM
- $\cdot$  CD-ROM  $\cdot$  CDV  $\cdot$  CVD
- $\cdot$  CDI • ซาแปอร์ออดีโอซีดีของขั้นHD.
- 
- สำหรับเล่นเสียงเฉพาะ CDGs แต่ในใช่กราฟิกส
- \* ขึ้นอยู่กับเงื่อนใขการบันทึกเสียงของอิสก์ าครื่องอาจใบ่สาบารณส่บบบเดิสต์ใต้
	- $\cdot$  DVD -R  $+R$  $\cdot$  CD-RW
	- $\bullet$  DVD+RW. -RW
- \* เครื่องอาจใบ่สามารถเล่น CD-R CD-RWและDVD-R ได้ใบทากรณี

### การป้องกันการลอกเลียนแบบ

แผ่น DVD ส่วนใหญ่จะมีชะบบป้องกันการลอกเสียนแบบ ค้วยเหกนี้ท่าน

จำเป็นอักงเชื่อมอ่อเอรื่องเล่นดีวีดีกับเอรื่องโทรทัศน์โคยอรงโคยใน่อ่ ึกกับ VCR เมื่อย่อกับVCR จะทำให้ลักษณะของภาพผิดเพี้ยนไป ชื่งเกิดขึ้นเมื่องจากซะบบการป้องกันการลอกเลียนแบบของแผ่นดิสก์

ลิขสิทธิ์ทางการค้าของผลิตภัณฑ์ขึ้นนี้จะใด้รับการค้มครอง จากการจดทะเบียนในสหรัฐอเมริกาและสิทธิกุ้มกรองทรัพย์สินทางปัญญ าอื่นๆของบริษัท ใมโครวิชั่น การใช้เทคโนโลยีป้องกันการลอกเสียนแบบต้อง อย่ภาย ใต้การควบคนของบริษัทแมคโครวิชั่น เทคโนโลยีดั้งกล่าวต้อง ให้ภายในบ้านและ จำกัดบางลถานที่สำหรับการให้เพื่อเรียกเก็บค่าหม นอกจากกรณีดังกล่าวแล้วต้องใด้รับการอนุญาตบ.แมคโครวิชั่นเป็น ลายลักษณ์อักษร ห้ามถอดส่วนประกอบหรือ เปลี่ยนส่วนประกอบต่างๆ โดยเด็ดขาด

#### ระบบ PROGRESSIVE SCAN OUTPUTS (525p/625p)

ผ้บริโภคควรทราบว่าโทรทัศน์ที่มีความละเอียดสงบางเครื่อง ้อาจใน่สามารถให้งานร่วมกับผลิตภัณฑ์นี้ และอาจเอิดอาพที่ไม่สมจริงในกรณีบัญหาของภาพโพรเกรสขีพ สแคนของ525หรือ625ขอแนะนำ ให้ปรับการเชื่อมต่อมาเป็นสัญญาณออกฯกวามละเอียดมาตรฐาน" หากมีปัญหการใช้ร่วมกับโทรทัศน์ ของเรากับเครื่องเล่นดีวีดีรุ่น525p และ 625p โปรคติคต่อศูนย์บริการของเรา"

## หนิดและลักษณะขณแน่นดิสก์

เครื่องเล่น DVD นี้สามารถใช้กับแผ่นดิสก์ที่มีเครื่องหมายต่อไปนี้

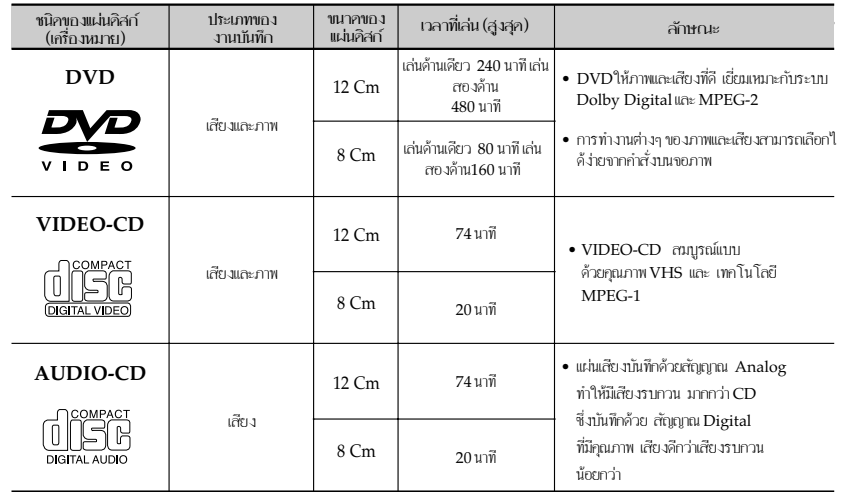

### ้เครื่องหมายบนแผ่นคิสก์

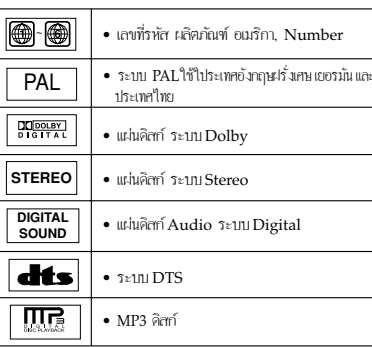

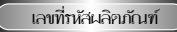

ทั้งเกรื่องเล่น DVD และแผ่นดิสก์จะมีเลขที่รหัสผลิตภัณฑ์ รหัสนี้จะต้องสอดคล้องกัน มิจะนั้น จะเล่นแผ่นดิสถ์ในปีด้ เลขที่รหัสผลิตภัณฑ์จะแสดงใว้ที่ด้านหลังเกรี่กง

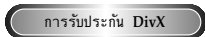

DivX. DivX certified และโลโกลื่นๆ ที่เกี่ยวข้องเป็นเครื่องหมายการค้าของ DivXNetwork. Inc และได้รั บการคมครองลิขสิทธิ์

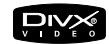

## ้าายละเกียดด้านหน้าเครื่อง

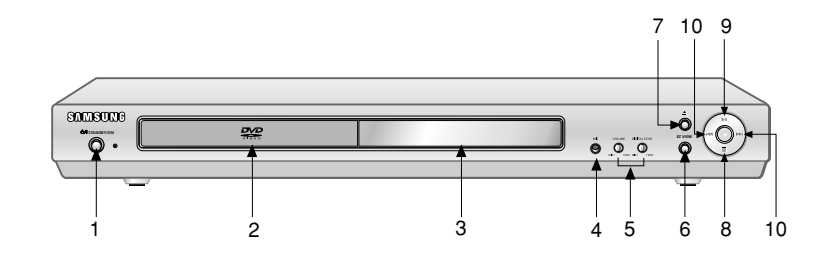

### กากวบคมจากก้านหน้าเกื่อง

### 1. STANDBY/ON (เปิด/ปิดเกรื่อง) (O/I)

- เมื่อเสียบปลั๊กไฟเหนือปุ่ม STANDBY/ON จะติด -กดาไมนี้ใฟจะด้าและเครื่องเริ่มทำงาน
- 2. DISC TRAY (ถากศิสก์)
- กดาไมนี้เพื่อเปิดและปิดถาดดิสก์

#### 3. DISPLAY (จอแสคงการทำงาน)

• เครื่องหมายแสดงการทำงานจะปรากภาพจอ

### 4. MIC

- ต่ออับไบโครโฟบ ส่วนรับฟังอ์ชั่นอาราโอเอะ
- 5.ระดับเสียงของหูฟัง/การสะท้อนกลับแบบดิจิทัล
- เพื่อปรับระดับเสียงของหูฟังและดีเลย์เสียงสะท้อน

#### 6. EZ VIEW

- ฟังก์ทั่น EZ Viewสามารถปรับอัตราส่วนจอภาพได้ง่ายในป่มดียว
- 7. OPEN/CLOSE (เปิดปีค ถาคคิสก์) ( ▲ ) • กคปุ่ม OPEN/CLOSE (เปิด/ปิด) เพื่อเปิดและปิดถาดคิสก์

#### 8. STOP (ина) (■) • ใช้หยดเล่นแผ่นดิสก์

- 9. PLAY/PAUSE (เล่น/หบุคช้างณะ) (▶Ⅱ)
- ใช้เริ่มเล่นหรือหยุดการเล่นแผ่นดิสก์ชั่วขณะ

#### 10. การข้ามไป(I<4 )/( ▶ )การค้นหา

• สำหรับค้นหาต้อนหลังและส่วงหน้าในแผ่นดิสอ์ สำหรับบ้านเรื่อง ตอน หรือ Track ที่ไม่ต้องอารเล่น

## ้รายละเกียดด้านหลังเครื่อง

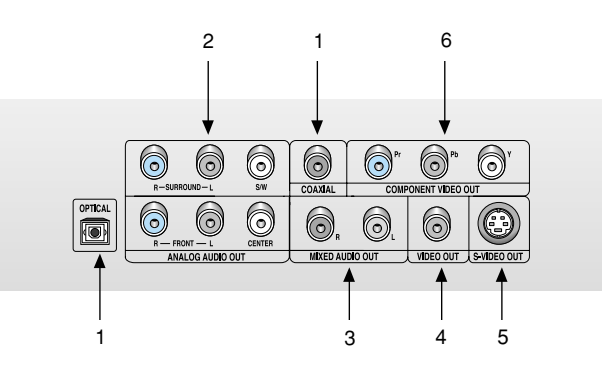

### ค้านหลัง

#### 1. DIGITAL AUDIO OUT JACKS

• ให้สายเคเบิ้ลดิจิตกลแกนร่วมเสียบที่ห่องนี้แล้วต่อไปยังเครื่องรับ Dolby Digital

ใช้ต่อเกรื่องขยายเสียงA/Vชึ่งบรรจDolby Digital.MPEG-วหรือDTS decoder

### 2. 5.1CH ANALOG AUDIO OUT JACKS

· ต่อกับ 5.1 CH analog input jacks ที่เกรื่องขยายเสียง

#### 3. MIXED AUDIO OUT JACKS

• ต่อกับ Audio input jacks ที่เกรื่องรับโทรทัศน์ , เกรื่องรับ audio/video

#### **4. VIDEO OUT JACK**

- ให้สายต่อ Video เสียบที่ห่องนี้แล้วต่อไปที่ห่อง Video Input Tack ที่เครื่องรับโทรทัศน์
- ต้องกำหนดช่องนำสัญญาณวิดีโอออก(Video Output) ในเมนตั้งคา(Setup Menu)เป็นช่องต่อสัญญาณภาพ คอมโพเนท (I-SCAN) หรือช่องต่อสัญญาณภาพ S-Video

#### **5. S-VIDEO OUT JACK**

- ให้สาย S-Video ต่อจากห่องนี้ใปที่ S-Video Jack ที่เครื่องรับโทรทัศน์เพื่อให้ใด้
- ต้องกำหนดข่องนำสัญญาณวิดีโอออก(Video Output) ในเมนตั้งคา(Setup Menu) เป็นช่องต่อสัญญาณภาพ S-Video

#### **6. COMPONENT VIDEO OUT JACKS**

- ใช้ช่องนี้ถ้าเครื่องรับโทรทัศน์มีช่องเสียบ Component Video In ช่องเสียบนี้มีทั้ง Pr. Pb และ Y Video
- ถ้าให้ร่วมกับ S-Video จะช่วยให้ได้ภาพที่มีคณภาพยิ่งขึ้นเลือก
- คอมโพเนท (P-SCAN) วีดีโออินพโพรเกสซีฟสแกนจะทำงาน
- คอมโพเนท (I-SCAN) วีดีโออินพโพรเกสซีฟสแกนจะทำงาน

### หมายเหตุ

- ให้ถ้างกิงค่มือการให้งานของเครื่องรับโทรทัศน์ของท่านถ้าเผื่อเครื่องรั าเโทรทัศท์กีฬิงค์ทั้งโพครสังผลขอบ
- ถ้าค่มือการใช้งานแสดงให้เห็นมีฟังก์ชั่นรับสแกนใปข้างหน้า ให้อ้างอิงวิธีติดตั้งสแกนใปข้างหน้าของระบบเมนูในเกรื่องรับโทรทัศน์
- หากเลือกช่องนำสัญญาณวิดีโอออก(Video Output) ในเมนตั้งคา(Setup Menu) เป็นช่องต่อสัญญาณภาพ Component (P-SCAN)แล<sup>้</sup>ววิดีโอและช่องต่อสัญญาณภาพ S-Videoจะไม่ทำงาน
- •อ่านรายละเอียดเพิ่มเติมเกี่ยวกับวิธีใช้เมนูตั้งคา(Setup Menullolunun 32

## ิ์<br>ภกแสดงการทำงาน

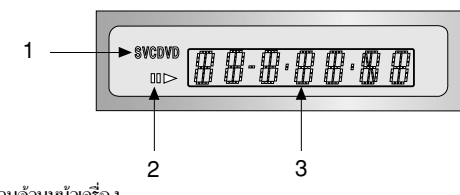

## ากแสคงการทำงานค้านหน้าเครื่กง

1. Disc type indicator เกรื่องหมายบอกชนิดของแผ่นดิสก์

- 2. เครื่องหมายแสดง การเล่น (Play), หยุดเล่นข้วงณะ (Pause), เดินหน้า (Forward)
- 3. หน้าจอแสดงข้อมูลอื่นๆ ในการทำงานของเครื่องเช่น PLAY (กำลังเล่น), STOP (หยุด),
	- LOAD (รับและแสดงข้อมูลของแผ่นดิสก์), no DISC : ไม่มีแผ่นดิสก์ในกาดดิสก์
	-
	- OPEN : ถาคคิสก์เปิคอยู่
	- LOAD: เครื่องเล่นกำลังแสดงข้อมูลเกี่ยวกับแผ่นดิสก์

## ทำความรู้จักกับริโมทคอนโทรล

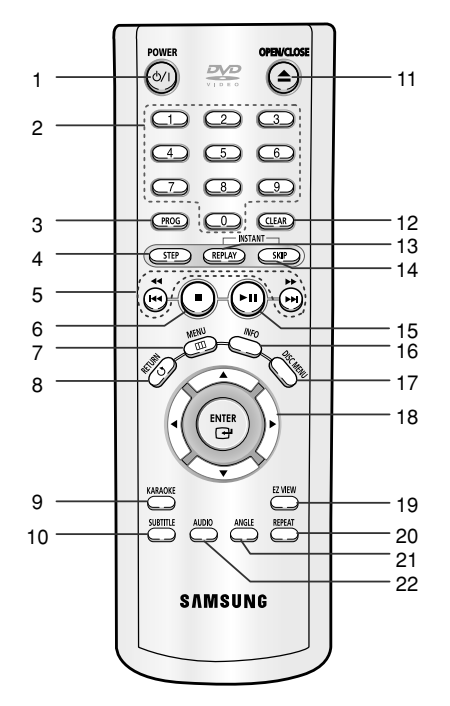

#### ปุ่มควบคมการทำงานของ DVD

#### 1. ปุ่ม DVD POWER

• ใช้เปิดPOWER ON หรือ POWER OFF

- 2. ปุ่ม NUMBER
- 3. 山 PROG • สำหรับตั้งโปรแกรมกำสั่งพิเศษ
- 4. ปุ่ม STEP
- เล่นภาพทีละเฟรม
- 5. ilu SEARCH/SKIP ( $\blacktriangleleft$  / $\blacktriangleright$  / $\blacktriangleleft$  / $\blacktriangleright$  / $\blacktriangleleft$  / $\blacktriangleright$  /
	- สำหรับก้นหาย้อนหลังและส่วงหน้าในแผ่นดิสก์ สำหรับข้ามเรื่อง ตอน หรือ Track ที่ไม่ต้องการเล่น
- 6.  $\psi$  STOP ( $\blacksquare$ )

### 7. ปุ่ม MENU

• นำรายการติดตั้งเครื่องเล่น DVD ขึ้นมา

- 8. ilu RETURN
	- ใช้เรียกกลับใบ่ยัง Menu ก่อนหน้านี้
- 9. ปุ่ม KARAOKE
	- สำหรับการใช้ฟังก์ชั่นการาโอเกะ

### 10. ilu SUBTITLE

- 11. th OPEN/CLOSE (▲)
	- ์ เพื่อเปิดและปิดถาดดิสถ์

#### 12. ilu CLEAR

ู้ ใช้ลบ Menu หรือเครื่องหมายแสดงการทำงานบนขอภาพปุ่ม

#### 13. ilu INSTANT REPLAY

• ฟังก์ทันนี้ให้เพื่อทำการเล่นภาพยนตร์ย้อนหลัง 10 วินาทีจากตำแหน่งปัจจุบัน

#### 14. ψυ INSTANT SKIP

• ฟังก์ชั่นนี้ทำให้สามารถลูภาพล่วงหน้า ใด้10 วินาที

#### 15. ปุ่ม PLAY/PAUSE ( $\blacktriangleright$ II)

• ใช้เริ่มเล่นและหยุดเล่นแผ่นดิสก์ชั่วขณะ

#### 16. ปุ่ม INFO

• แสดงข้อมูลของแผ่นปัจจุบัน

#### 17. ปุ่ม DISC MENU

• สำหรับเรียกดู Menu (รายการสำหรับให้เลือก) าเอ.บเผ่าเดิลต์

#### 18. Ilu ENTER/DIRECTION

#### (UP/DOWN หรือ LEFT/RIGHT)

• ปุ่มนี้ให้เลือก ขึ้น/ลง/ห้าย/ขวา

### 19. ปุ่ม EZ VIEW

- ฟังก์งั้น EZ View
	- สามารถปรับอัตราส่วนจอภาพได้ง่ายในปุ่มเดียว

## 20. ปุ่ม REPEAT

• สำหรับเลือกเล่นซ้ำ Title (เรื่อง), Chapter (ตอน), Track (แทร็ก). Disc (แผ่นดิสก์)

#### 21. ปุ่ม ANGLE

• ใช้สำหรับเลือกมุมกล้องที่ต้องการ

### 22. ปุ่ม AUDIO

• สำหรับเลือก Function ต่าง ๆ ของแผ่นดิสก์

## การเลือกวิธีเชื่อมต่อ

ภาพต่อใปนี้แสดงการต่อเครื่องเล่น DVD เข้ากับเครื่องรับโทรทัศน์และอุปกรณ์อื่นๆ

## การเครียม

คู่มือการใช้งาน

- ปิดเกรื่องเล่น DVD เกรื่องรับโทรทัศน์และอปกรณ์อื่นๆ ก่อนต่อสายและถอดสายเชื่อมต่อต่างๆ
- หากคณเชื่อมต่อระบบเสียงภายนอก ให้เปิดระบบเสียงและตั้งสัญญาณเสียงเข้าให้ถกต้อง
- ปฏิบัติตามกู่มือการใช้อุปกรณ์อื่นๆ ที่จะเชื่อมต่อกับเกรื่องเล่น DVD ด้วย

## การต่อเครื่องเล่น DVD กับเครื่องเสียง

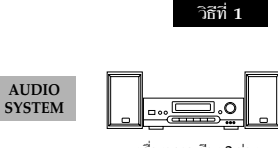

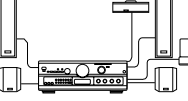

เครื่องทยายเสียงท่อง 5.1อนาล็อก

6

วิธีที่ 2

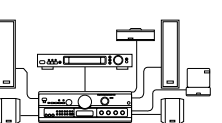

วิธีที่ 3

เครื่องพยายเสียง 2 ช่อง

ออคิโออินพุทแจ๊ก

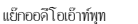

 $\overline{\circ}$ 0

ō

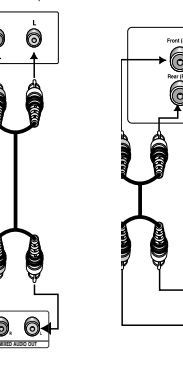

ออดีโอเอ๊าท์พุทผสม

อนาล๊อกออดิโอเอ้าท์พท

เครื่องเล่น Dolby Digital

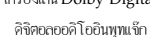

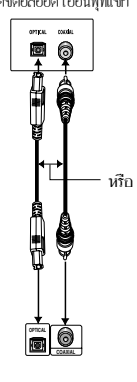

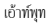

## การเลือกวิธีเชื่อมต่อ

## อาซุออสื่องล่น DVD อับครื่องรับโทรทัศน์(ส่วนรับVideo)

าครื่องรับโทรทัศน์ชนิดธรรมดาชนิดจอกว้างและเครื่องจาย ฯลฯ

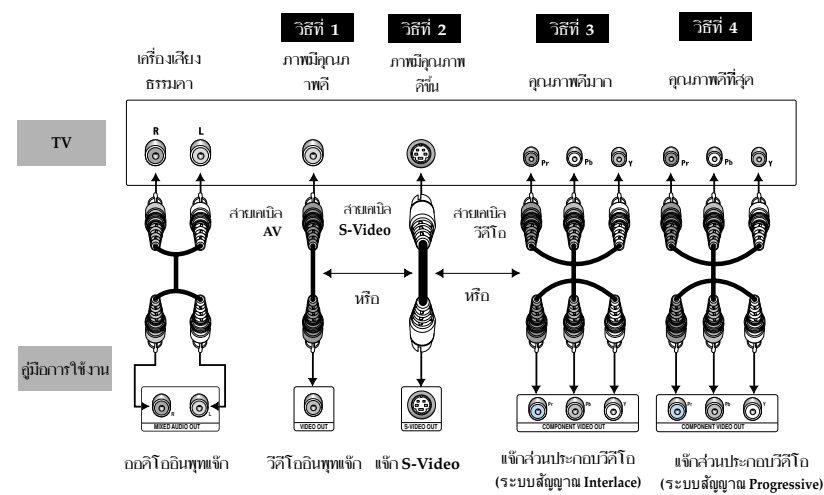

## วิธีที่ 1

เครื่องเล่น DVD ต่อกับเครื่องรับโทรทัศน์โดยใช้ Video Input Jack

(ซ่องนำสัญญาณวิดีโอออกในเมนูการตั้งค่าต้องตั้งไว้ที่S-Videoหรือกอมโพเนท์(I-SCAN))

### าิธิที่ 2

เครื่องเล่น DVD ต่อกับเครื่องรับโทรทัศน์โดยใช้ S-Video Input Jacks (ซ่องนำสัญญาณวิดีโอออกในเมนการตั้งค่าต้องตั้งไว*้ที่S*-Video)

### ำธิที่ 3

เครื่องเล่นดีวีดี+โทรทัศน์ที่มีช่องต่อสัญญาณวิดีโอระบบสแกนภาพแบบสลับเส้น (ซ่องนำสัญญาณวิดีโอออกในเมนูการตั้งค่าต้องตั้งไว้ที่กอมโพเนท(I-SCAN))

## ำธิที่ 4

เครื่องเล่นDVD ต่อกับ TV ที่มีโพรเกสซีฟสแกน Component Video Jacks.

(ซ่องนำสัญญาณวิดีโอออกในเมนการตั้งค่าต้องตั้งไว้ที่กอมโพเนท(I-SCAN))

- หากท่านต้องการแปลงสัญญาณวิดีโอออกเป็นโปรเกรสซีฟสแกน ท่านต้องต่อสัญญาณวิดีโอหรือ S-video ที่เครื่องรับโทรทัศน์ก่อน เลือก คอมโพนท(P-SCAN)ในเมนู Setupแล้วเลือก "ใช่"ภายใน10วินาที จากนั้นจึงเปลี่ยนสัญญาณออกของเครื่องรับโทรทั ศน์ไปเป็น 625 p/525p (576p/480p หรือ คอมโพเนท) (ดูหน้า 32)
- กอมโพเนท(P-SCAN)ใน เมนูตั้งคา(Setup Menu)แล<sup>้</sup>วของต่อสัญญาณภาพVideo(Composite)และS-Videoจะ ไม่ทำงาน

## หมายเหต

- ให้ค้างอิงค่มือการให้งานของเครื่องรับโทรทัศน์ของท่าน ถ้าเผื่อเครื่องรับโทรทัศน์มีฟังค์หั่นโพรเกสซีฟสแกน ่ ถ้าคู่มือการใช้งานแสดงให้เห็นมีฟังก์ชั่นโพรเกสซีฟสแกนให้อ้างอิงวิธีติดตั้งนูในเกรื่องรับโทรทัศน์
- วิธีการเชื่อมต่ออาจแตกต่างไปจากตัวอย่างที่กล่าวมาข้างต้น ทั้งนี้ขึ้นอยู่กับเครื่องรับโทรทัศน์ของท่าน

## กากล่นแผ่นดิสก์

## ก่กมเล่นแผ่นดิสก์

- •เปิดโทรทัศน์และตั้งค่าสั
- พญาณภาพวิดีโอเข้าให้ถกต้องโดยกดปมTV/VIDEO • หากคณเชื่อมต่อระบบเสียงภายนอก
- 

หลังจากเสียบปลั๊กเครื่องเล่นดีวีดี-วิดีโอแล<sup>้</sup>ว หน้าจอนี้จะปรากกฎขึ้นเมื่อคณกดปม DVD POWER เป็นครั้งแรก: หากคุณต์องการเลือกภาษาให้กดปุ่มตัวเลข

(หน้าจอนี้จะปรากฏขึ้นเมื่อคณเปิดเครื่องเล่นดีวีดี-วิดีโอเป็นครั้งแรกเืท่านั้น)

หากไม่มีการตั้งคาภาษาสำหรับหน้าจอเริ่มต้นไว้ คาที่ตั ้งอาจเปลี่ยนไปทกครั้งที่ท่านปิดหรือเปิดเครื่องรับโทรทั ิศน์ ดังนั้นต้องตรวจสอบให้แน่ในวาทานเลือกภา นาที่ท่านต์ลงการใช้

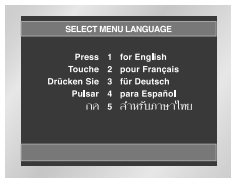

## กากล่นแผ่นคิสก์

- 1. ถ้ากคปุ่ม OPEN/CLOSE. ใฟเหนือป่ม STANDBY จะดับและถาดแผ่นดิสก์จะเลื่อนออก
- 2. ก่อยาวางแผ่นศิสก์ลง ในถากโคยให้ค้านที่ที่มีศัวหนังสึกกย่ค้านบน
- 3. กคนม PLAY/PAUSE (▶II) หรือ OPEN/PAUSE ้เลื่อนถาดใส่แผ่นดิสก์ทำ
- 4. การหยุคเล่นขณะที่เล่นแผ่นคิสก์ ถ้าค้องการหยุคให้กคปุ่ม  $STOP($
- 5. การนำแผ่นศิสก์ออกจากอาก กคนั้น OPEN/CLOSE
- 6. การหยุคเล่นชั่วขณะกคปุ่ม PLAY/PAUSE ( ▶||) หรือ STEPที่ในทคอนโทรลในขณะที่กำลังเล่นอยู่
- ภาพบนจอหยคและไม่มีเสียง
- ถ้าต้องการเล่นต่อให้กดปุ่ม PLAY/PAUSE ( ►II ) อีกกรั้ง
- 7. กากลุ่นภาพทีละเฟกม (Step Motion) (ยกเว้น CD) ึกดูปุ่ม STEP ที่รีโมทในระหว่างการเล่น -ทกาครั้งที่กดปม ภาพต่อไปจะแสดงขึ้น - พณะที่ป่ม STEP ทำงานจะไม่มีเสียง
- คดป่ม PLAY/PAUSE ( ▶II) จะคลับใบเล่นภาพแบบปคติ ท่านสามารถทำการเล่น step motionแบบเดินหน้าเท่านั้น
- 8. การเล่นภาพข้า (Slow Motion) (ยกเว้น CD) ้กดปม▶ คำงไว้ เพื่อเลือกความเร็ว ในการเล่นระหว่าง 1/8 1/4 และ 1/2 ของความเร็ว ปกติในระหว่างโหมด PALISE หรือ **STEP**
- ขณะที่ป่มนี้กำลังทำงานจะใม่มีเสียง.
- กดป่ม PLAY / PAUSE (▶Ⅱ) จะกลับใปเล่นภาพแบบปกติ. - ใบ่สาบารถเล่นภาพซ้าแบบคอยหลังใต้

## การเล่นต่อ

้เมื่อหยดเล่นแผ่นดิสก์ เกรื่องเล่นจะสามารถจำตำแหน่งที่หยดเล่นใด้ ดังนั้นเมื่อกดปุ่ม PLAY/PAUSE (▶Ⅱ) อีกกรั้งก็จะเล่นต่อ จากตำแหน่งที่หยดเล่นไว (ถ้าไม่ได้เถาแผ่นดิสก์ออก\_กดาไม  $STOP ( \blacksquare ) 2 \nrightarrow$ กรั้งหรือถอดปลั๊กไฟออก)

### หมายเหอ

- ถ้าอย่ในกำสั่ง STOP ทิ้งใว้นานเกิน 5 นาที ระบบใฟจะตัดโดยอัตโนมัติ
- หากเกรื่องเล่นก้างอย่ในโหมดหยดนานกว่า30 นาทีเครื่องจะปิดเองโดยอัตโนมัติเว้นแต่อณใด้เชื่อมต่อใมโครโ ฟนเข้าในซ่องเสียบ MIC ใว้ (พังก์ชั่นปิดเกรื่องอัตโนมัติ)
- หากทิ้งเครื่องใว้ในโมทหยุดSTOPนานกว่าเนาทีโดยใม่ ใด้แตะต้องตัวพักหน้าจอจะทำงาน กคปุ่มเล่นPLAY/PAUSE(▶॥)เพื่อกลับสู่กาล่นปกติ
- $\bullet$  เครื่องหมาย $O$ แสดงว่ามีการกดปุ่มสั่งการทำงานที่ผิดพลาด

## การค้นหาและการกระโดดข้าม

ระหว่างการเล่นสามารถค้นหาตอน (Chapter) หรือ แทร็ก (Track) ที่ต้องการใต้อย่างรวดเร็วรวมทั้ง สามารถกระโดดข้ามใบ่ยังตอนที่เลือกไว้

## การค้นหาผ่าน Chapter หรือ Track

กดป่ม SEARCH(◀◀ หรือ ▶▶ )ที่รีโมทคอนโทลนานกว่า1วินาที หากท่านต์องการค้นหาดีวีดีวิซีดีหรือซีดีในอัตราที่เร็วขึ้น ให้กดบ่มค้างไว้

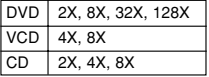

### การข้าม TRACK

#### าะหว่างที่เล่นกดปม ( KKK หรือ DDF)

- ระหว่างที่เล่น DVD หากกอปุ่ม ▶▶ สิ่งที่เล่นอยู่จะเลื่อนไปยัง ตอน (Chapter) ต่อใป ถ้ากดปุ่ม KC จะกลับใปยังภาพแรกของ ตอน (Chapter) นี้ และหากกคปุ่ม อีกครั้งหนึ่งจะกลับในยังภาพแรกของ ตอน (Chapter) ก่อนทน้านี้
- ระหว่างที่เล่น VCD 2.0 ด้วยโปรแกรม Menu Off. VCD 1.1 หรือ CD หากกคนัม DD สิ่งที่เล่นอยู่จะเลื่อนไปยัง แทร็ก(Track) ต่อไป ถ้ากดปุ่ม I าะกลับไปยังจดเริ่มต้นของ แทร็ก(Track) ก่อนหน้าน
- สำหรับ VCD ที่แทร็ก(Track) ยาวเกิน 15 นาที หากกดปุ่ม สิ่งที่เล่นอยู่จะ เลื่อนใปข้างหน้า 5 นาที ถ้ากดปุ่ม ▶▶ จะถอยใปข้างหลัง 5 นาที 144

#### หมายเหต

\* ในขณะที่เล่น VCD 2.0 ท่านสามารถเลือกเมนู เปิดมน (MENU ON) และ ปิด เมน(MENU OFF) ได้โดยใช้ปมเมนดิสก์(DISC MENU)

## การใช้ปุ่ม INFO

## เมื่อเล่น DVD/VCD/CD

1. ขณะที่ทำการเล่น กดปุ่ม INFO บนรีโมท

- 2. ใช้ปุ่ม UP/DOWN เพื่อเลือกรายการที่ต้องการ
- 3. ใช้ปมเลื่อนขึ้น/ลงUP/DOWNเพื่อเลือกหัวข้อที่ต้องการ
- ท่านอาจใช้ปุ่มหมายเลขของรีโมทก็ได้เพื่อเข้าสู่ เรือง หรือ ตอนโดยตรง หรือเริ่มทำการเล่นจากเวลาที่ต้องการ

4. เพื่อทำให้หน้าจอหายไปออป่ม INFO อีกครั้งหนึ่ง

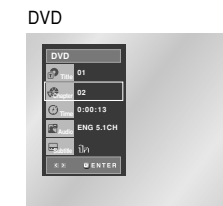

**VCD** 

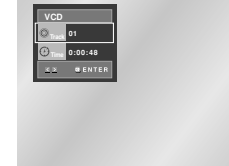

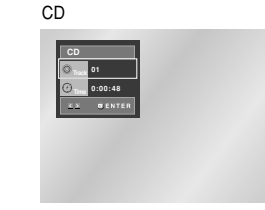

## การใช้ปุ่ม INFO

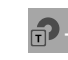

สามารถเข้าส่เรื่องที่ต้องการได้ในกรณีที่มีมากกว่า1เรื่องในแผ่ นดิสก์สเกตัวอย่างเท่น ในแผ่นหนังคีวีดีที่มีมากกว่า1เรื่องแต่ละเรื่องจะถูกระบุออกมา

DVDส่วนใหญ่ทำการบันทึกไว้เป็นแทปตอร์จึงค้นหาตอนที่ต้

องการใด้อย่างรวดเร็ว (คล้ายๆกับแทรคของออดีโอซีดี)

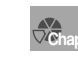

ทำให้สามารถเล่นฟิล์มจากเวลาที่ต้องการ ท่านต้องใส่เวลาที่จะเริ่มทำการเล่น

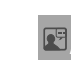

ให้อ้างอิงภาษาของ soundtrack ของหนัง ยกตัวอย่าง เช่น เมื่อ soundtrack ทำการเล่นเป็นภาษาอังกฤษ 5.1CH. แผ่นดิสก์ DVD จะมี soundtracks ที่ต่างกันได้ถึง 8 แทร็ก

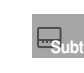

ให้อ้างอิงภาษาของกำบรรยายที่ใช้ในคิสก์ ท่านสาบารณลือออานาของดำพรรยายใต้หรือเอาออกจา -อาณหน้าจออ๊ได้ ในแผ่นดีวีดี 1 แผ่นอาจจะมีอำบรรย= ายได้ถึง 32 ภาษา

#### หมายเหค

\* ในโหมด VCD 2.0(โหมด เปิ**ดมน**)ฟังก์ทั่นนี้จะใม่ทำงาน (ดหน้า 12)

## การใช้ Disc Menu

1. ระหว่างทำการเล่นแผ่น DVD กดปุ่ม MENU บนรีโมท

2. เลือก Disc Menu โดยการกดาใน UP/DOWN แล้วกดปุ่ม RIGHT หรือ ENTER

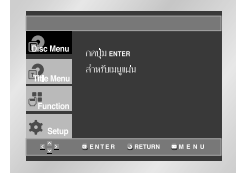

## การใช้ Title Menu

1. ระหว่างทำการเล่นแผ่น DVD กดป่ม MENU บนรีโมท

2. เลือก Title Menu โดยการใช้ปุ่ม UP/DOWN แล้วกดปุ่ม RIGHT หรือ ENTER

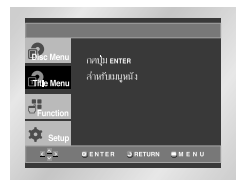

#### หมายเหตุ

- ขึ้นอยู่กับคิสก์ เมนู Title และ Disc อาจไม่ทำงานก็ได้
- Title Menu จะทำงานนี่อนีที่อเรื่องสองที่อขึ้นใบในดิสต์
- · ท่านสามารถใช้ Disc Menu โดยการใช้ปุ่ม DISC MENU าเบรีโมทใด้ด้วย
- ใน VCD2.0 ปุ่ม DISC MENU จะทำงานสลับกันระหว่างโหมด เปิดมน(MENU ON) และปิดเมน(MENU OFF)

## การให้ Disc Menu และ TitleMenu

## การใช้ Function Menu

#### การให้ Function Menu

1. กดป่ม MENU ระหว่างทำการเล่น

- 2. ใช้ปุ่ม UP/DOWN เลือกไปที่ **Function** แล้ว กดปุ่ม **RIGHT #50 ENTER**
- 3. จอเลือกฟังก์ชั่นจะปรากภ เช่น ข้อมล. ซมภาพ. กำหนดช่วงตอน. เล่นซ้ำ และ อีซี่วิว.
- ข้อมูล (Info) ดูหน้า 12~13
- ขมภาพ (Zoom) ดหน้า 20
- กำหนดช่วงตอน (Bookmark) ดูหน้า 19
- เล่นซ้ำ (Repeat) ดูหน้า 14
- อีซี่วิว (EZ View) คหน้า 16
- 4. ใช้ปุ่ม UP/DOWN เลือกฟังก์ชั่นที่ต้องการ แล้วกดปุ่ม RIGHT หรือ ENTER เพื่อเข้าสู่ฟังก์ชั่นนั้น

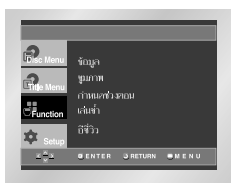

#### หมายเหต

• ท่านสามารถเลือกฟังก์ชั่นนี้ได้โดยการใช้ปุ่มบนรีโมทตามลำดับ

## กากล่นท้ำ

การเล่นซ้ำ แทร็ก(Track), ตอน(Chapter), เรื่อง (Title), ท่วงที่กำหนด (A-B), ทรึก เล่นท้ำทั้งแผ่น

### เมื่อเล่น DVD/VCD/CD

1. กดป่ม REPEAT การทำให้หน้าจอปรากภซ้ำ

2. การเลือก ตกน เรื่อง และ A-B โดยใช้ป่ม LEET / RIGHT

- •บท(��):จะเล่นบทที่กำลังเล่นซ้ำ
- •เรื่อง( คุ ):จะเล่นหัวข้อที่กำลังเล่นซ้ำ
- เอ-บี:จะเล่นส่วนที่ท่านเลือกในดิสก์ซ้ำ
- \* REPEAT A-B
- กดปุ่ม ENTER เพื่อเลือกจุดเริ่มต้นของฟังก์ชั่น(A)
- กคปุ่ม ENTER เพื่อเลือกจุคสิ้นสุดของฟังก์ชั่น(B)
- เพื่อยกเลิภการทำงานของฟังก์ชั่น กดปุ่ม CLEAR
- ฟังก์ชั่น A-B REPEAT "ไม่สามารถตั้งจุด(B)
- "ได้อย่างน้อยภายใน 5 วินาทีหลังจากตั้งจุด (A)แล้ว

## **DVD**

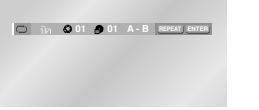

#### VCD/CD

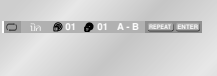

#### 3. กดป่ม ENTER

4. การกลับเข้าสู่การเล่นปกติให้กดปุ่ม REPEAT อีกครั้งหนึ่งแล้วกดปุ่ม LEFT / RIGHT เพื่อเลือกปิดโปรแกรมแล้วกด ENTER

#### หมายเหตุ

- เครื่องเล่น DVD จะเล่นซ้ำเฉพาะในตอนหรือในเรื่อง แต่\_CD\_และ VCD จะเล่นท้ำใต้ทั้งแผ่น หรือเจทจะเรือง
- เพื่อยกเลิกการทำงานของฟังก์ชั่น กดป่ม CLEAR
- โปรแกรมเล่นซ้ำจะทำงานหรือไม่ขึ้นอยู่กับแผ่นดิสก์
- ถ้าใช้ VCD 2.0 (คำสั่ง เปิดมน) จะไม่สามารถเล่นซ้ำได้ (ดหน้า 12)

## การเล่นซ้ำแบบช้า

พังอ์ชั่นนี้ทำให้ท่านล่นภาพซ้ำแบบช้าใด้ เช่น ภาพอีฬา เต้นรำ ดนตรี เป็นต้นท่านจึงลาบารถสื่อนาเอี๋ยวอับเรื่องหล่านี้ได้อย่างแน่ชัด

## ขณะที่เล่น DVD/VCD

- 1. ในระหว่างเล่นกดปมเล่น/หยดPLAY/PAUSE (▶Ⅱ)
- 2. หากจะเลือกปุ่มสำหรับความเร็วรีไว่วัลของ1/8X, 1/4X หรือ 1/2Xในช่องพอสหรือสเท็พแล้วก็ต้องกดป่ม ( >>)ก็ได้.
- 3. กดป่ม REPEAT การทำให<sup>้</sup>หน้าจอปรากภซ้ำ
- 4. การเลือก A-B โดยใช้ปุ่ม LEFT/RIGHT
- 5. กดปุ่ม ENTER เพื่อเลือกจุดเริ่มต้นของฟังก์ชั่น(A)
- 6. กคปุ่ม ENTER เพื่อเลือกจุคสิ้นสุดของฟังก์ชั่น(B)
- 7. การกลับเข้าสู่การเล่นปกติให้กดปุ่ม REPEAT อีกกรั้งหนึ่งแล้วกดปุ่ม LEFT / RIGHT เพื่อเลือกปิดโปรแกรมแล้วกด ENTER

#### หมายเหค

- เครื่องจะเล่นเฉพาะจาก A ถึง B-ช้ำตามความเร็วที่ท่านกำหนดไว้
- หากต้องการกลับเข้าสการเล่นปกติ ให้กดปุ่ม CLEAR แล้วกดปุ่ม PLAY/PAUSE (▶||)
- REPEAT A-B จะไม่ให้ท่านตั้งจุด (B) จนกว่าจะผ่านใปอย่างน้อย 5 วินาทีหลังจากที่ได้ทำการตั้งจุด (A) ใบแล้ว
- อ้าใช้ VCD 2.0 (อำสั่ง เปิดมน) จะใบ่สาบารถล่มช้ำใต้ (ดหน้า 12)

## ิกามล่นคามโปมเกมและกามลือกเล่นแบบส่ม

### การเล่นตามโปรแกรม (CD)

1. กดปุ่ม PROG

- 2. ใช้ปุ่ม LEFT/RIGHT เพื่อเลือกโปรแกรมแล้วกดปุ่ม ENTER
- 3. ใช้ปุ่ม UP/DOWN/LEFT/RIGHT เพื่อเลือก แทร์ก แรกใส่ไว้ในโปรแกรมกดปุ่ม ENTER หมายเลขที่เลือกจะปรากฏในกรอบ ลำคับเพลง
- 4. กดป่ม PLAY/PAUSE( ► II) แผ่นดิสค์จะเริ่มทำงานตามคำสั่งในโปรแครม

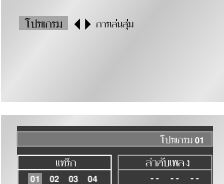

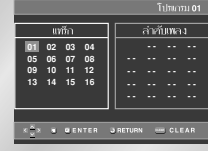

## การเลือกเล่นแบบส่ม (CD)

1. กดปุ่ม PROG

2. ใช้ปุ่ม LEFT / RIGHT เพื่อเลือก การเล่นสม แล้วกดปุ่ม ENTER แต่เดิลต์จะเล่นตานต้องการ

Tubumu <br /> **Albumu** <br /> **Albumu <br/>
</>
Albumu <br/>
</>
Albumu <br/>
<br/>
Albumu <br/>
Albumu <br/>
Albumu <br/>
Albumu <br/>
Albumu <br/>
Albumu <br/>
Albumu <br/>
Albumu <br/>
Albumu <br/>
Albumu <br/>
Albumu <** 

#### หมายเหต

- การเล่นตามโปรแกรมและการเลือกเล่นตามแบบสุ่ม จะทำงานหรือใม่ขึ้นอย่กับแผ่นดิสก์
- เครื่องจะรองรับแทร็คที่ตั้งโปรแกรมไว้ได้สงสด20แทร็ค
- · เมื่อใช<sup>้</sup>โหมดเล่นย้อนหลังกดปมเคลียร์(CLEAR) บนรีโมตคอนโทรลเพื่อยกเลิกการเล่นที่ตั้งโปรแกรมไว้ (Programmed Play) หรือการเล่นแบบสม(Random Play)

## ปรับกัคราส่วนจกแสคงภาพ (EZ View)

#### ปที่เก้ตราส่วนจกแสดงภาพ (DVD)

#### naibl EZ VIEW

- ขนาดขอแสดงภาพจะเปลี่ยนเมื่อกดป่มข้ำ
- โหมดฐมของขอภาพจะแตกต่างกันไปขึ้นอยู่กับการตั้งก่าขอภาพในเม นการติดตั้งในตอนแรก
- เพื่อใช้ปุ่ม EZ Viewให้ถกต้องท่านกวรตั้งอัตราส่วนจอแสดงภาพ ในการติดตั้งตอนแรกให้ถูกต้อง (ให้ดูหน้า31).

### ้ ถ้าท่านใช้เกรื่องรับโทรทัศน์ 16:9

- 1. สำหรับศิสก์กัตราส่วนขอภาพ 16:9
- จอกว้าง (Wide Screen) แสด บนี้อหาของ DVD ใบอัตราสาบ 16:0
- $\bullet$  สุดขึ้นฟีต (Screen Eit)
- ข้างบนสุดและข้างล่างสุดของขอภาพจะถูกตัดเมื่อทำการเล่นดิสก์อั ตรา 2.35:1ส่วน แถบสีดำที่อยู่ข้างบนสุดและข้างล่างสุดของขอภาพจะหายใป ภาพจะยึดใปทางแนวตั้ง (ขึ้นอยู่กับประเภทของคิสก์ แถบสีคำอาจใม่หายไปทั้งหมคก็ไศ)
- ซูมฟิค (Zoom Fit)

ข้างบนสุด ข้างล่างสุด ข้างข้ายสุด และข้างขวาสุดของจอภาพถูกตัดออกและส่วนกลางของภาพ จะถกขยาย

- 2. สำหรับศิสก์อัคราส่วนจอภาพ 4:3
	- จอภาพกว้า.ขไออิ

แสดงเบื้อหาของ DVD ใบอัตราส่วน 16:9 - อาพจะยืดใบ่ทาง= แนวนอน

• สกรีนฟิก (Screen Fit)

ข้างบนสุดและข้างล่างสุดของขอภาพจะถูกตัดออกและปรากฏ เป็นเต็มจอ ภาพจะยืดไปทางแนวตั้ง

#### • ขมฟิค (Zoom Fit)

ข้างบนสุด ข้างล่างสุด ข้างข้ายสุด และข้างขวาสุดของขอภาพลูกตัดออกและส่วนกลางของภาพ จะถูกขยาย

• เวอร์ทิคอลฟิศ (Vertical Fit)

เมื่อ 4:3 DVD แสดงในเกรื่องรับโทรทัศน์ 16:9 แถบสีคำจะปรากฏข้างซ้ายและขวาของจอภาพเพื่อป้องกันภาพจาก การยึดในแนวนอน

### ้ถ้าท่านใช้เครื่องรับโทรทัศน์ 4:3

1. สำหรับศิสก์กัตราส่วนจกภาพ 16:9

- 4:3 จกเล็ตเตกทีโกก แสดงเนื้อหาของ DVD ในอัตราสวน 16:9 แถบสีคำจะปรากฏที่ข้างบนสุดและข้างล่างสุดของจอภาพ
- 4:3 ภูกแพนส์แกน ข้างบนสุดและข้างล่างสุดของขอภาพจะถูกตัดออกและแสดงส่วนก

ลา.ทุเอ.หลอกาพ 16:9  $\bullet$   $\varphi$   $\tilde{\varphi}$   $\tilde{\varphi}$   $\tilde{\varphi}$   $\tilde{\varphi}$  (Screen Eit)

ข้างบนสุดและข้างล่างสุดของขอภาพจะถูกตัดออกและปรากฏ

เป็นต้นจอ อาพจะยืดไปทางแนวตั้ง

 $\bullet$  suila (Zoom Eit)

ข้างบนสุด ข้างล่างสุด ข้างข้ายสุด และข้างขวาสุดของจอภาพถูกตัดออกและส่วนกลางของภาพ งะถูกขยาย

- 2 สำหรับอิสก์อัตราส่านจอกาพ 4.3
- คภาพล่วงหน้า

แสดงเนื้อหาของ DVD ในอัตรา 4:3

• สกรีนฟิก (Screen Fit)

ข้างบนสุดและข้างล่างสุดของขอภาพจะถูกตัดออกและปรากฏ เป็นเต็มขอ ภาพจะยึดใปทางแนวตั้ง

• ขมฟิก (Zoom Fit)

ข้างบนสุด ข้างล่างสุด ข้างข้ายสุด และข้างขวาสุดของจอภาพถูกตัดออกและส่วนกลางของภาพ งะถูกขยาย

#### หมายเหก

• พังก์ชั่นอาทำงานแตกต่างกันไปขึ้นอยู่กับประเภทของดิสก์

## การเลิกกเสียงภาษาต่างๆ

สามารถใช้ปุ่ม Audio เลือกเสียงภาษาที่ต้องการใด้อย่างรวดเร็วและง่ายดาย

### การใช้ปุ่ม AUDIO

1. กดาใน AUDIO

2. ออดิโอจะเปลี่ยนไปเมื่อกดป่มข้ำ ภาษาที่จะเลือกสำหรับฟังเสียงและคลำบรรยายหรือคำแปลจะปรากภ เป็นอักษรย่อ

**DVD** 

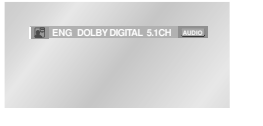

- ในกรณีที่เล่นแผ่นวีซีดีหรือซีดีคุณสามารถเลือก สเตอริโอ, ขวา หรือข้าย ใต้

## VCD/CD

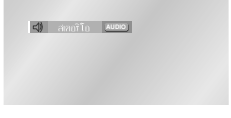

-กดปม LEFT/RIGHT เพื่อเลือกระบบเสียงของ MPEG4 ที่ต้องการแล้วกดปุ่ม ENTER

#### MPFG4

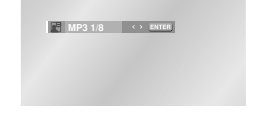

3. หากต<sup>้</sup>องการให**้เครื่องหมาย AUDIO (ระบบเสียง)** หายไป ให<sup>้</sup>กดปุ่ม CLEAR หรือ RETURN

#### หมายเหต

- การทำงานนี้จะขึ้นอยู่กับภาษาของคำบรรยายที่บั นทึกไว้ในแผ่นและอาจใช้งานไม่ได้ในบางกรณี
- แผ่นดิสก์ DVD สามารถบรรจได้ถึง 8 ภาษา
- วิธีทั้งโปรแกรมให้ได้เสียงภาษาเดียวกันทุกกรั้งที่เล่น DVD ให้ดูหัวข้อ "การตั้งโปรแกรมภาษา" หน้า 28

## การเลือกภาษาของอำบรรยาย

สามารถใช้ปุ่ม Subtitle เลือกภาษาของคำบรรยที่ต้องการ– ใค้อย่างราคเร็วและง่ายคาย

## การใช้ปุ่ม SUBTITLE

1. non'lu SUBTITLE - ภาษาของคำบรรยายจะปรากฏเป็นอักษรย่อ

2. หัวข้อย่อยจะเปลี่ยนไปเมื่อกดปมซ้ำ **DVD** 

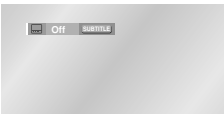

- กดปม LEFT/RIGHT เพื่อเลือกภาษาของคำบรรยายของ MPEG4 ที่ต้องการแล้วกดปุ่ม ENTER

### MPFG4

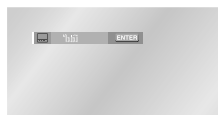

3.หากต<sup>้องการให้เครื่องหมาย SUBTITLE (คำบรรยาย)</sup> หายไป กดบุ่ม CLEAR หรือ RETURN

#### หมายเหก

- การทำงานนี้จะขึ้นอยู่กับภาษาของคำบรรยายที่บั นทึกไว้ในแผ่นและอาจใช้งานไม่ได้ในบางกรณี
- แผ่นดิสก์ DVD สามารถบรรจได้ถึง 32 ภาษา
- วิธีตั๋งโปรแกรมให้ใต้เสียงภาษาเดียวกันทุกกรั้งที่เล่น DVD ให้ดหัวข้อ "การตั้งโปรแกรมภาษา" หน้า 29

- 
- 
- 

## การเปลี่ยนมมกล้อง

ถ้าแผ่น DVD มีนมกล้องหลายมุมในฉากเดียวจะสามารถเลือกนมกล้องที่ต้องการดูใด้

## การใช้ปุ่ม ANGLE

หากแผ่นดิสก์บันทึกภาพไว้จากหลายมุมกล้อง เครื่องหมาย ANGLE จะปรากฏขึ้นบนหน้าจอ

- 1. กดปุ่ม ANGLE สัญลักษณ์ ANGLE จะปรากฏขึ้นพร้อมกั ้ บหมาย เ ลขลำดับของมุมกล<sup>้</sup>องที่ฉายอยู่ในปัจจุบั นและมุมกล้องอื่นๆ ที่สามารถเลือกได้
- 2. กดปม ANGLE ซ้ำๆ เพื่อเลือกมมกล้องที่ต้องการ
- 3. กดปุ่ม CLEAR หรือ RETURN เพื่อให<sup>้</sup>สัญลักษณ์  $ANGLE$  หายไป

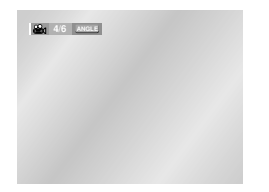

#### หมายเหตุ

• หากแผ่นดิสก์มีมุมเพียงมุมเดียวคุณลักษณะนี้จะไม่ทำงาน ในปัจจุบันนี้แผ่นดิสก์ที่มีคุณลักษณะนี้มีไม่มาก

## การใช้ฟังก์ชั่น Replay/Skip

การใช้ฟังก์ชั่นคภาพย้อนหลัง(DVD) ้หากท่านพลาคฉากบางฉาก

ท่านสามารถรับชมใหม่ได้โดยใช้ฟังก์ชั่นนี้ ถ้าท่านกดปุ่ม INSTANT REPLAY (ดูภาพย้อนหลัง) เครื่องจะทำการย้อนภาพใบประมาณ 10 วินาทีแล้วทำการเล่นใหม่

\* ขึ้นอยู่กับคิสก์ฟังก์ชั่นนี้อาจไม่ทำงานก็ได้

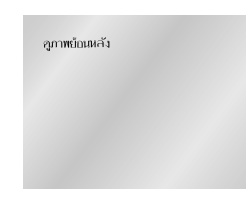

## การใช้ฟังก์ชั่นคูภาพล่วงหน้า (DVD)

ฟังก์ชั่นนี้ทำให้ท่านสามารถคุภาพที่อยู่ถัคจากคำแหน่งปัจจุบันไป 10 วินาที

- กดปุ่ม INSTANT SKIP (คูภาพล่วงหน้า)
- การเล่นจะกระโดดข้าม ไปข้างหน้า 10 วินาที
- ขึ้นอยู่กับดิลก์ ฟังก์ชั่นนี้อาจจะใม่ทำงาน

ลูกหลวงหน้า

## การกำหนดช่วงตกนที่ต้กงการรับชม (Bookmark)

การกำหนดฉากที่ต้องการรับชมสามารถช่วยให้เลือกส่วนต่าง ๆที่ต้องการ จาก DVD หรือ VCD(คำสั่ง ปิด เมน) ใต้อย่างรวดเร็ว

## การกำหนดช่วงคอนที่ต้องการรับชม (DVD/VCD)

- 1. ขณะที่เล่น กดปุ่ม MENU ที่รี โมท
- 2. ใช้ปุ่ม UP/DOWN เลือกไปที่ Function แล้วกดปุ่ม RIGHT หรือ ENTER
- 3. เลือก กำหนดช่วงคอน โดยการใช้ปุ่ม UP/DOWN แล้วกดปุ่ม RIGHT หรือ ENTER
- 4. ใช้ปุ่ม LEFT / RIGHT เพื่อเลื่อนใปยังเครื่องหมาย icon ที่ต้องการเลือก
- 5. เมื่อพบส่วนที่ต้องการจะกำหนด กดป่ม ENTER แล้ว icon จะเปลี่ยนเป็นตัวเลข (1.2 หรือ 3)

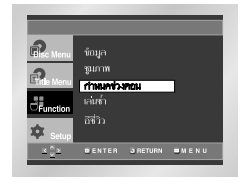

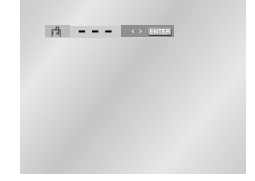

## การเรียกคร่วงคอนที่กำหนคไว้

- 1. กดป่ม MENUที่รีโมทระหว่างเล่นและเลือก กำหนดท่วงออน
- 2. ใช้ปุ่ม LEFT/RIGHT เพื่อเลือกฉากที่กำหนดไว้
- 3. กดปุ่ม PLAY / PAUSE ( ► || ) เพื่อกระ โดดข้าบใบ่ยังฉากที่กำหนดใว้

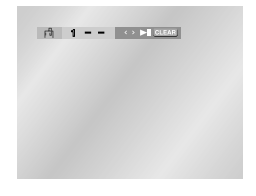

### การยกเลิกโปรแกรม Bookmark

- 1. กดปุ่ม MENUที่รีโมทระหว่างเล่นและเลือก กำหนดช่วงคอน
- 2. ใช้ปุ่ม LEFT/RIGHT เพื่อเลือกหมายเลข Bookmark ที่ต้องการลบทิ้ง
- 3. กดปุ่ม CLEAR เพื่อยกเลิกหมายเลข Bookmark

#### หมายเหค

- สามารถเลือกกำหนดจากไว้ได้ครั้งละ 3 จาก
- ถ้าใช้ VCD 2.0 (คำสั่ง เปิดมน) จะไม่สามารถเลือกกำหนดฉากที่ ต้องการใต้ (ดูหน้า 12)
- โปรแกรมกำหนดฉากที่ต้องการจะทำงานหรือใม่ขึ้นอยู่กับแผ่นดิสก์

## <u>การซุมภาพ</u>

#### การชมภาพ (DVD/VCD)

- 1. ขณะที่เล่นหรือหยุดชั่วขณะ กดปุ่ม MENU ที่รีโมทจะมีเครื่องหมายสี่เหลี่ยมปรากภาพจอภาพ
- 2. ใช้ปุ่ม UP/DOWN เลือกไปที่ Function แล้ว กดปุ่ม RIGHT หรือ ENTER
- 3. เลือก ชุมภาพ โดยการใช้ปุ่ม UP/DOWN แล้วกดปุ่ม RIGHT หรือ ENTER
- 4. ใช้ปุ่ม UP/DOWN หรือ LEFT/RIGHT เพื่อเลือกส่วนใดส่วนหนึ่งของขอภาพที่ต้องการชูมภาพ
- 5. non'lu ENTER ...................<br>- สำหรับ DVD สามารถชุมภาพได้ขนาด2X/4X/2X - สำหรับ VCD สามารถชูมภาพใด้ขนาด2X

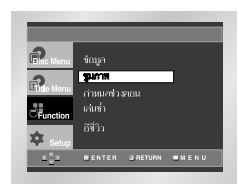

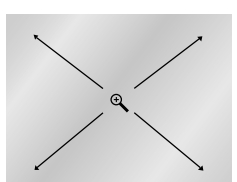

## คลิปเมนูสำหรับ MP3/WMA/JPEG/MPEG4

แผ่นดิสก์ที่มีไฟล์ MP3/WMA/IPEG/MPEG4 จะบั นทึกเพลงหรือภาพซึ่งสามารถจัดแยกเป็นโฟลเดอร์ดั ึงที่แสดงไว้ด้านล่าง การจัดเก็บโฟลเดอร์นี้มีหลั กการเซ่นเดียวกับการจั ดเก็บไฟล์ในคอมพิวเตอร์แยกเป็นโฟลเดอร์

1 เปิดถาดดิสต์

- 2 ใช่แม่ดิส์ล.ป่บกาด
- ใส่แบ่งดิสก์โดยให้ด้านที่มีกลากหารเขี้น

#### $3 - \hat{1}$ anna

- เบื่อปิดอาดแล้วออเจะเห็บหน้าจอเหนือบด้านล่า.ทั้

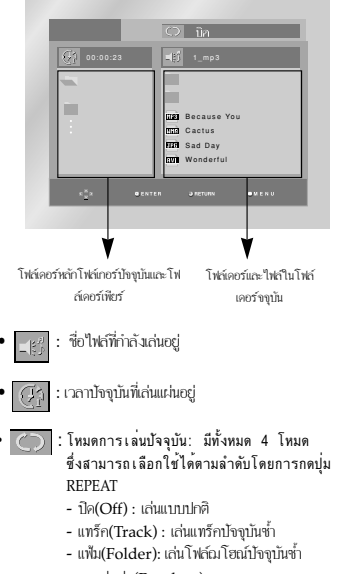

- การเล่นสุ่ม(Random) : ใฟล์ในแผ่นดิสก์จะเล่นตามลำดับที่ส่มเลือก หมายเหตุ : หากต่องการเล่นไฟล์ MPEG4 (AVI) ให<sup>้</sup>ตหน้า 22 ประกอบ

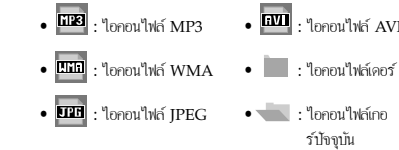

## การเลือกโฟล์เดอร์

สามาชนลือกโฟล์เออร์ใต้ในโหมดหยอ(STOP)เท่านั้น

- $\bullet$  อาซอีออโฟอ์เดอร์หลัก(PARENT EOLDER). กดป่นย้อนกลับ(RETURN)เพื่อไปที่โฟล์เดอร์หลักหรือ ใช้ปุ่มขึ้น/ลง(UP/DOWN) เพื่อเลือก"--"แล้วกดENTER เพื่อใปที่โฟล์เดอร์หลัก
- การเลือกโฟล์เดอร์พีเซ่ ใช้ปู่มช้าย/ขวา(LEFT/RIGHT)เพื่อเลือกหน้าต่างทางช้ายมือ ใช้ปุ่มขึ้น/ลง(UP/DOWN)เพื่อเลือก โฟล์เคอร์ที่ต้องการจากนั้นกดENTER
- การเลือกโฟล์เออร์ยอย ใช้ปุ่มช้าย/ขวา(LEFT/RIGHT)เพื่อเลือกหน้าต่างทางช้ายนึก ใช้ปุ่มขึ้น/ลง(UP/DOWN)เพื่อเลือก โฟล์ดอร์ที่ต้องการจากนั้นกดENTER

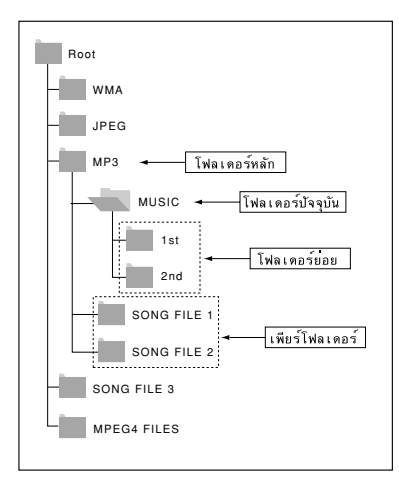

## การเล่น MP3/WMA

- 1 เปิดถาดใส่แผ่นดิสก์
- 2 ใส่แผ่ดิสก์ลงในกาด - ใส่แบ่งดิสก์โดยให้ด้านที่ปีออากหาวยขึ้น

 $3$  ปีออาค

- เมื่อปิดถาดแล้วคณจะเห็นหน้าจอเหมือนด้านล่างนี้

### ฟ้งก์ชั่นเล่น MP3/WMA

- 1 เลือกโฟล์เดอร์ที่ต้องการ
- 2. ใช้ปุ่มขึ้น/ลง UP/DOWN หรือ LEFT/RIGHT เพื่อเลือกใฟล์เพล.บ
- 3 อดENTERเพื่อเริ่มอ่นใหล่เหอง

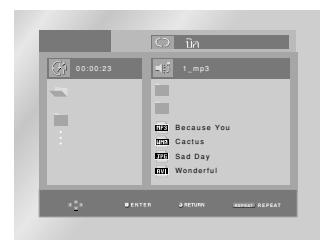

## การเล่นข้ำ/การเล่นแบบสุ่มเลือก

กคป่มเลนซ้ำ(REPEAT) เพื่อเปลี่ยนโหมคเล่นเพลง โหมดการเล่นมี4หนิดได้แก่ธรรมดา(Normal)แทร็ก(Track)โฟล์เดอร์ (Folder)และสมเลือก(Random)

- ปิ๊ค(Off) : เล่นแบบธรรมคา
- แทร็ค(Track) : เล่นซ้ำไฟล์พลงปัจจบัน
- แฟ้ม(Folder): เล่นซ้ำไฟล์พลงที่มีนามสกุลเหมือนกันในโฟ ล์เคอร์ปัจจบัน
- การเล่นส่ม(Random) : เล่นซ้ำใฟล์พลงที่มีนามสกุลเหมือ นกันในแผ่นดิสก์ตามลำดับที่ส่มเลือก
- \* กดาไมเกลียร์(CLEAR)

เพื่อริ่มต้นเล่นแบบธรรมดาใหม่เมื่อทำการเล่นดิสก์

## กามล่น MP3/WMA

## MP3/WMA ให้ปกิบัติศั้งนี้

 $\overline{\vec{u}}$ กทำการเล่นศิสก์ CD-R/MP3 หรืก WMA ให้ปกติบัติตามกำแนะนำสำหรับCD-R ข้างค้นและคำแนะนำข้างล่างนี้ค้วย :

• ใฟล์ MP3หรือWMA ค้องเป็นฟอร์แมทISO 9660 หรือ **IOLIET** 

ฟอร์แมท ISO 9660 หรือ IOLIET MP3 หรือWMA เหมาะกับการใช้ใน WINDOWS และ DOS และยังใช้กับ  $MAC$ ก็ได้ ฟอร์แบทด้งอล่าวจึงใช้อับอย่างอว้างขาวง

- ตั้งชื่อใฟล์ของใฟล์ MP3หรือWMA ต้องใม่ให้เกิน s ตัว และมีนามสกุล .mp3,.wma ค้าย เมื่อตั้งชื่อใฟล์ให้อยู่ในฟอร์แมท ชื่อ.mp3,ชื่อ.wma และใช้ตัวอักษรไม่ให้เกิน 8 ตัว และหลีกเลี่ยงการใช้ตัวอักษรพิเศษ:  $(0.777) = +1$
- เบื่อทำการบันทึกใฟล์ MP3 ให้ใช้กัตราคลายใฟล์กย่างน้อย 128 Kbps

คุณภาพของเสียง MP3จะขึ้นอยู่กับอัตราอัค/กลายใฟล์ที่ท่านเลือก เพื่อได้คณภาพเสียงในซีดี (ฟอร์แมท MP3 ใฟล์) ต้องใช้อัตราตัวอย่างที่อยู่ในระหว่าง 128 Kbps และ 160 Kbps ถ้าหากใช้อัตราที่สูงกว่านี้ (เช่น 192 Kbps หรือมากกว่านั้นอีก) จะมีโอกาสน้อยที่จะใต้คุณภาพเสียงที่ดี และไฟล์ที่ใช้อัตราต่ำกว่าอัตราตัวอย่าง 128 Kbps ก็ไม่สามารถ ทำการเล่นใต้เช่นเดียวกัน

- เบื่อทำอาชบับชื่อใฟล์ WMA ให้ใช้อัคราการถ่ายคิกอมเพรซชั่นอย่างน้อย 64Kbps คุณภาพของเสียงขึ้นอยู่กับอัตราการถ่ายของคอมเพรซชั่น/ดิดอมเพรซ ชั่นที่ท่านเลือก เพื่อใต้คณภาพเสีย งของออดีโอ CD ต้องมีอัตราตัวอย่างอนาล็อก/ดิจิตอล นั่นกือการแปลงสัญญาณเป็นฟอร์แมท WMA ธรรมคาของ 64Kbps ถึง 192Kbps สำหรับใฟล์ที่มีอัตราดิคอมเพรซชั่นต่ำกว่า 64Kbps หรือสูงกว่า 192Kbps จะทำการเล่นในถูกต้อง
- น้ามทำการบันทึก MP3 ใฟล์ที่มีระบบป้องกันการบันทึก ใฟล์บางหนิดมีระบบป้องกันการก๊อบบี้ที่ผิดภูหนาย ใฟล์ดังกล่าวได้แก่ Windows Media™ (ลงทะเบียนเป็นเครื่องหมายการค้าบายของ Microsoft Inc) และ SDMI™ (ลงทะเบียนเป็นเครื่องหมายการค้าขายของ SDMI Equidation)
- ข้อควรระวัง อำเนะนำข้องบนปี้ไม่สามารถรับรองใต้ว่าเตรื่อ งจะสามารถเล่น MP3 ใฟล์ใต้หมดหรือประกันคณภาพของเสียง ท่านต้อง= สังเกตเทคโนโลยีและวิธีการสำหรับการบันทึก MP3 ไฟล์บน CDR-s เพื่อทำให้เครื่องของท่านทำการเล่นใฟล์ดังกล่าวให้มีประสิทธิภาพสูงสุด (มิฉะนั้นอาจทำให้ลดคณภาพเสียงและในบางกรณีไม่สามารถอ่านไฟล์ใด้)
- เครื่องจะสามารถทำการเล่นได้ 3000 ใฟล์และ 300 โฟลเดอร์ต่อดิสก์เป็นอย่างบาก

## 1 เปิดถาดใส่แผ่นดิสก์

2 ใช่แผ่ดิสก์คงในกาด

- ใส่แบ่บดิสต์โดยให้ด้านที่บีกลากหาวยขึ้น

การเล่นไฟล์ MPFG4

#### $3$  flame

- เบื่อปิดอาดแล้วคอเจะเห็บหน้าจอเหปือบด้านล่างนี้

## ฟังก์ชั้นการเล่น MPEG4

ไฟล์ AVIใช้สำหรับเก็บข้อมูลเสียงและภาพเคลื่อนไหว เครื่องนี้เล่นได้เฉพาะไฟล์ฟอร์แมด AVIที่มีนามสกล ".avi" เพ่านั้น

1.เลือกโฟลเดอร์ที่ต้องการ( ดวิธีเลือกโฟลเดอร์ในหน่า 21)

2. กดบ่ม UP/DOWN หรือ LEFT/RIGHT เพื่อเลือกไฟล์ avi (DivX/XviD) ที่ต้องการแล้วจึงกดปุ่ม ENTER

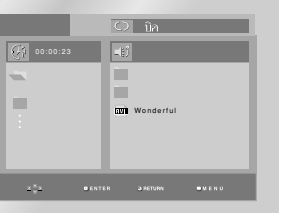

## การเล่นซ้ำ

กดปม REPEAT เพื่อเปลี่ยนโหมดการเล่นซึ่งมีอยทั้งหมด 4 โหมดคือ ปิด (Off), Folder (โฟลเดอร์), TiTle (เรื่อง)และ A-B (ช่วงระหว่างจุดสองจุดที่ผู้ใช้กำหนดไว้)

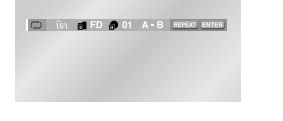

• Folder (โฟลเดอร์) ( FI ) : เล่นไฟล์ AVI ที่มีนามสกุลเหมือนกันที่อยู่ในโฟลเดอร์ปัจจุบันซ้ำ • TiTle (เรื่อง) ( ค ) : เล่นหัวเรื่องที่เล่นอยู่ซ้ำ • A - B : เล่นท่วงของไฟล์ที่เลือกไว้ซ้ำ

## การเล่นไฟล์ MPEG4

## การใช้ฟังก์ชั้นการแสดงผล

1. ขณะที่ทำการเล่น กดป่ม INFO บนรีโมท

2. ให้น่ม UP/DOWN เพื่อเลือกรายการที่ต้องการ

3. ใช้ปุ่มเลื่อนขึ้น/ลงUP/DOWNเพื่อเลือกหัวข้อที่ต้องการ • ท่านสามารถใช้ปุ่มตัวเลขบนรีโมทเพื่อไปยังหัวข้อ ที่ต้องการโดยตรง หรือเริ่มเล่นจากจดที่ต้องการ

เพื่อเข้าสหัวเรื่องที่ต้องการ หากในแผ่นมีหั

เพื่อเลือกภาษาของคำบรรยายที่ต้องการหรือปิดคำ

บรรยาย คณสามารถใช้ฟังก์ชั่นนี้ได้โดยการกดปม

ดโนม้ติเพื่อให้คุณเห็นภาพที่มีขนาดใหญ่ขึ้น

วเรื่องมากกว่าหนึ่งหัวเรื่อง

4. เพื่อทำให้หน้าจอหายไปคดป่ม INFO อีกครั้งหนึ่ง

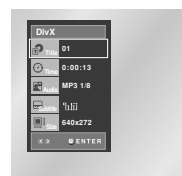

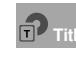

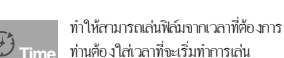

เพื่อเลือกภาษาของเสียงพากย์ที่ต้องการสำหรับหั วเรื่องนั้น เครื่องสามารถเล่นไฟล์ MP3AC3

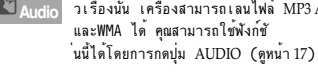

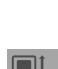

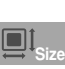

ขนาดไฟล์มีผลต่อความคมขัดของหัว เรื่อง ยิ่งไฟล์มีขนาดใหญ่ ความคมชัดจะยิ่งสงขึ้น หากไฟล์มีความคมซัดต่ำ ภาพจะขยายขึ้นโดยอั

SUBTITLE (ดหน้า 17)

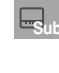

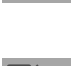

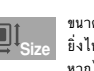

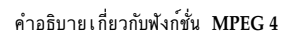

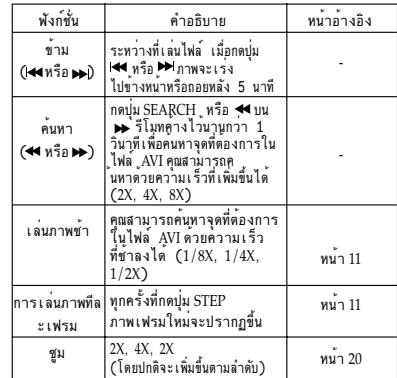

- พังก์ชั่นนี้อาจไม่ทำงาน ทั้งนี้ขึ้นอยู่กับไฟล์ MPEG4

## ไฟล์ AVI ในแผ่น CD-R

เครื่องนี้สามารถเล่มไฟล์ฟอร์แมต AVT ที่บีบอั ดภาพวิดีโอในฟอร์แมดต่อไปนี้ได้:

- $-$ ข้อมูล  $DivX$  3.11
- ข้อมูล DivX 4 (พัฒนาจาก MPEG4 Simple Profile)

- ข้อมล DivX 5 (รูปแบบ MPEG4 ที่เพิ่มคณสมบัติพิเศษ เช่น เฟรมแบบสองทิศทาง นอกจากนี้ ยังสนับสนุน Opel และ GMC ด้วย)

- ข้อมลที่สามารถใช<sup>้</sup>ได<sup>้</sup>กับ XviD MPEG-4

เครื่องนี้สามารถเล่นภาพที่ความคมซัดสงสดตามที่ระบไว้ด้านลาง

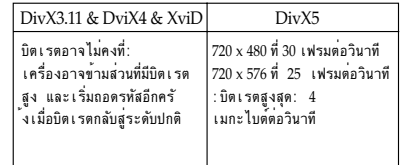

#### หมายเหต

- เครื่องอาจไม่สามารถเล่นไฟล์ MPEG-4 บางไฟล์ที่บั นทึกโดยเครื่องคอมพิวเตอร์ส่วนตัวได้ นี่คือสาเหตฺที่ไม่สามารถเล่นไฟล์ที่มีชนิดโคเด็กซ์ ร่น ้และความคมซัดสงกว่าข้อมลจำเพาะที่กำหนดไว้ได้
- เครื่องนี้สามารถเล่นแผ่น CD-R/CD-RW ที่บันทึกในแบบ MPEG-4 ตามมาตรฐาน าฟอร์แมต "ISO6990" ได้

## การเล่น**CD**รูปภาพ

- 1. เลือกโฟลเดอร์ที่ต้องการ(ดหน้า21เพื่อเลือกโฟลเดอร์)
- 2. ใช้ปุ่มเลื่อนขึ้น/ลง(UP/DOWN) เพื่อเลือกไฟล์รูปภาพในเมนูคลิปส์แล้วกดปุ่มENTER หน้าจอด้านล่างจะปรากภทื้น

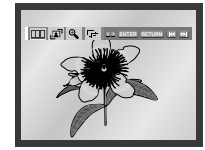

- ใช้ปุ่มINFOบนรีโมตคอนโทรลเพื่อเลือกเมนูที่ต้องการดู จากนั้นกดบ่มENTER
- $\cdot$  FFFI : กลับใปที่จอภาพอัลบั้ม
- กดปุ่ม (  $\blacktriangleright$ ) เพื่อดูรูปภาพ 6 รูปถัดใป
- กดปุ่ม ( 144 ) เพื่อครูปภาพ 6 รูปก่อนหน้านี้
- ENTER แต่ละครั้งรูปภาพจะหมุน 90 องศาทางเข็มนาฬิกา
- $\cdot$   $\Theta$  : nonly ENTER แต่ละกรั้งรูปภาพจะขยาย 2X.  $(\text{small} \rightarrow 2X \rightarrow 4X \rightarrow 2X \text{ strain})$
- โล้ว : เกรื่องเล่นจะเข้าโหมดสไลด์โชว์
- \* ก่อนที่จะเริ่มสไลค์โชว์ต้องตั้งเวลาระหว่างรูปภาพไว้ก่อน

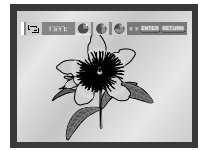

- : เมื่อเลือกไอกอนและกดปุ่ม ENTER รูปภาพจะเปลี่ยนทุก 6 วินาทีโดยคัตโนนัติ
- : รูปภาพจะเปลี่ยนทุก 12 วินาทีโดยอัตโนมัติ
- : รูปภาพจะเปลี่ยนทุก 18 วินาทีโดยอัตโนมัติ
- \* ขึ้นอยู่กับขนาดของใฟล์เวลาระหว่างภาพอาจจะนานกว่าหรือสั้นกว่าคำแนะนำใ นค่มือการให้งาน
- \* หากคุณ"ไมกคปม ใดเลยการแสดงภาพแบบสไลด์จะเริ่มโดยอัตโนมัติภาใน10วินาที

### หมายนค

- ถ้าไม่มีการกดปุ่มใด ๆ บนรี โมทภายใน 10 วินาทีเมนุจะหายไป กดปมINFOบนรีโมตคอนโทรลเพื่อแสดงเมนอีกครั้ง
- กดปุ่มหยุด(STOP) เพื่อกลับไปที่ เมนูคลิปส์
- ในขณะที่เล่น แผ่นซีดีรูปภาพของโกดัก(Kodak Picture CD) เครื่องจะแสดงภาพถ่ายโดยตรงไม่ใช่ภาพจากเมนูคลิปส์

## $m$ าส่น  $CD$  กุปภาพ

- สามารถทำการเล่นได้เฉพาะไฟล์ที่มีนามสกุล ".jpg" และ ".JPG"
- ถ้าดิสก์ไปได้ปิดเหสทั่น
- เครื่องจะใช้เวลาบาบใบการเริ่มทำการเล่นและอาจทำการเล่นใหล่ที่บับ ที่กำำ้าบ่อรบ
- ทำการเล่นได้เฉพาะดิสก์ CD-R ที่มีไฟล์ IPEG ในฟอร์แมท ISO 9660 หรือ Ioliet เท่านั้น
- ซื่อใฟล์JPEG ต้องใม่เกิน 8
- ตัวอัอนรและไม่มีอารเว้นวรรอและไม่มีอารใช้ตัวอัอนรพิเศน  $(1/5+1)$
- สามารถเล่นดิสก์ใต้เฉพาะที่มีนัลติเหทั่นที่เทบที่กอย่างต่อเนื่องเท่านั้น ด้านีช่องว่างในน้อติเซอชั่นเครื่องจะทำการเอ่นในกึ่งช่องว่างเท่านั้น
- สามารถบรรจุได้ถึง 3000 รูปใน CD ด้านเดียว
- ขอแนะนำแผ่นซีดีรูปภาพของโกคัก(Kodak Picture CD)
- เมื่อทำการเล่นซีดี Kodak Picture เครื่องจะทำการเล่นเฉพาะใฟล์ IPEG ที่อย่ในโฟลเดอร์ราโภาพเท่านั้น
- · Kodak Picture CD: "Ivlo" IPEG ในใหลั เคอร์รูปภาพจะเล่นโคยอัตโนมัต
- Kodak Picture CD: หากท่านต้องการครูปภาพให้เลือไฟล์ JPEGในเมนูกลิปส
- Fuji Picture CD: หากท่านต้องการครูปภาพให้เล็กไฟล์ JPEGในเมนูกลิปส
- OSS Picture CD: เครื่องใน่สามารถเล่นOSS Picture CD ได้
- ถ้าจำนวนไฟล์ในดิสก์เกิน 3000 ไฟล์ เครื่องจะทำการเล่นเฉพาะ 3000 ใฟล์ IPEG เท่านั้น
- ถ้ากำนวนโฟลเดอร์ในดิสก์เกิน 300 โฟลเดอร์ เครื่องจะทำการเล่นเฉพาะไฟล์ JPEG ที่อยู่ใน 300 โฟลเดอร์เท่านั้น

## การใช้ฟังก์ชั่นคาราโอเกะ (KARAOKE)

### ข้ำตกบการใช้งาบ

- 1. เสียบสายสัญญาณเข้าที่จุดต่อ MIXED AUDIO OUT และปลายอีกค้านต่อเข้าทีวีหรือเกรื่องขยายเสียง
- 2. เสียบใมโครโฟนเข้าที่แจ๊ก Mic - หากต่อสายไว้ที่ช่อง Mic พังค์ชั่นอาราโอเกะจะทำงาน

## การควบคมคีย์

1. กดป่ม KARAOKE

- 2. เลือก "Keycon" โดยใช้ปุ่ม LEFT/RIGHT
- 3. ใช้ป่ม LEFT/RIGHT เปลี่ยนไปที่น้ำเสียงที่ต้องการ
	- | ∶ลด7 สเคลที่ละครึ่งสเคล
	- h : สเคลเคิม
	- ‡ ่∗ จี้บ7 สเดอที่ละครึ่งสเดอ

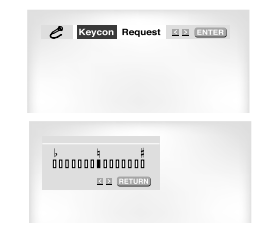

### หมายเหก

- - ถ้ามีเสียงรบควบ (เสียงแหลมหรือเสียงเพี้ยน) เมื่อให้คณสมบัติการาโอเกะ ให้เอาไมโครโฟนอยู่ห่างใกลจากลำโพง และลคระดับเสียงของใมโครโฟนหรือลำโพงด้วย
- ขณะกำลังเล่นแผนMP3 WMA DixV DTS จะไม่สามารถให้งานMIC&Karaoke (ใมโกรโฟนและการาโอเกะ)ใต้
- หากต่อสายไว้ที่ช่อง Micฟังก์ชั่นDigital Outจะใม่ทำงาน
- หากคณเชื่อมต่อไมโครโฟนเข้าในช่องเสียบ MIC ช่องเสียบช่องสัญญาณ 5.1 แบบอนาล็อกจะสงสั ิญญาณออกผ่านทางช่องสัญญาณ FL, FR เท่านั้น
- หากคณเชื่อมต่อไมโครโฟนเข้าในช่องเสียบ MIC ใน VCD 2.0 จะเป็นการเลือกการเล่นและเมนูจะ ปิดลงโดยอัตโนมัติ

## การของเพลง

ท่านสาบารถจองเพลงที่จะร้องใว้ล่วงหน้าใด้โดยอารใช้ฟังอ์ชั่นอาราโอเอะ

## <u>าั้นคกนการให้งาน</u>

- 1. เล่นดิสก์การาโอเกะที่มีเพลงที่จะร้อง
- 2. กดป่ม KARAOKE
- 3. เลือก "Request" โดยการใช้ปุ่ม LEFT/RIGHT

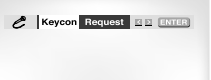

4. ใส่หมายเลข (หมายเลขแทรกก์) าเกงเพลงที่ต้องการร้องในส่วนที่มีเส้นกระพริบ (--) - ท่านสาบารถจองพองใต้อึง 10 เพอง

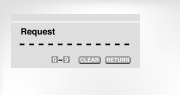

5. ในขณะที่ร้องเพลงอยู่ และต้องการร้องเพลงถัดใปที่ของใว้ กดปุ่ม  $SKIP$  ( $\blacktriangleright$ )

## ้การยกเลิกเพล*ง*ที่ของไว้

1. กดปุ่ม KARAOKE

2. เลือก "Request" โดยการใช้ปุ่ม LEFT/RIGHT

3. ยกเลิกโดยการกดบ่น CLEAR ที่รีโมท - เพลงที่จองสุดท้าย จะถูกลบก่อน

4. กดป่ม CLEAR อีกครั้งหนึ่งถ้าหาก ต้องการยกเลิกเพลงตัดไป

5 ก้าต้องการจองพลงอีก ใส่หารแลงของเพลงใบส่วนที่นี่เส้นอระพริบ

### หมายเหค

- สำหรับเพลงสดท้ายให้ป่ม "SKIP"(DDI) ใม่ได้
- ขณะที่ใช้ฟังก์ชั่น Request "ไม่สามารถใช้ฟังก์ชั่น "INFO" กับ "REPEAT" ได้

**THA-25** 

### กดป่มKARAOKEให้อย่ที่โหมดการาโอเกะเปิด

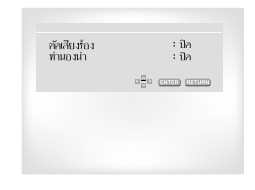

## ตัดเสียงบักร้อง

- ฟ้าก์ชั่นนี้จะตัดเสียเพ้กร้องออกหลือเจพจะเสียง ดนตรีเมื่อเล่นแผ่นดิสก์อาราโอเกะ

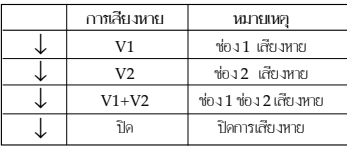

- ใน VCD, SVCD หรือ CD ท่านสามารถเลือกใต้เพียงปิดหรือL, R าท่านั้น

## ทำนกงนำร้กง

- ทำนองนำร้องใสโอโฟมและเปียโนจะทำให้ท่านร้องเพลงง่ายขึ้น
- = ฟ้าค์ชั่นนี้ทำงานค้น DVD

คาราโอเกะดิสก์ที่บันทึกท่านองน่าร้องเท่านั้น

#### ประเภทของศิสก์คาราโกเกะ

• ศิสก์คาราโกเกะประเภท DVD

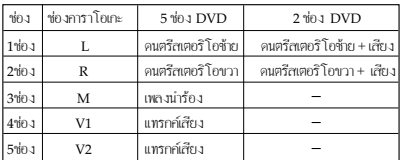

#### • ศิสต์อาราโอเดะประเภท CVD, VCD

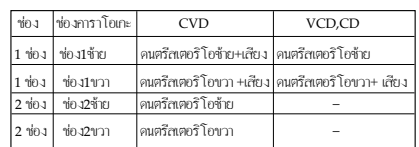

## การใช้ Setup Menu

Setup Menu ช่วยให้สามารถกำหนดการทำงานของเครื่องเล่น DVD ให้เลือกภาษาที่ต้องการ เรทภาพยนตร(Parental Level) และปรับเครื่องเล่นให้เข้ากับเครื่องรับโทรทัศน์ใด้

- 1. เมื่อเครื่องเล่นอยู่ในโหมด Stop กดปุ่ม MENU บนรีโมท เลือก Setup โดยการใช้ปุ่ม UP/DOWN แล้วกดปปุ่ม RIGHT *B*<sup>8</sup><sub>D</sub> FNTER
	- ุ 6 ตั้งอ่าภาษา ตั้งภาษาที่จะใช้
	- ❷ ค้งล่าเสียง : ใช้ตั๋งโปรแกรมเลือกระบบเสียง
- ▲ ค้งค่าจกภาพ : ใช้ตั๋งโปรแกรมแสดงการทำงาน ให้คำสั่งนี้เพื่อเลือกหนิดของจอภาพตามที่ต้องการและเลือก ท้อมลแลดงการทำงานต่างๆ
- เรทภาพยนคร์ : ใช้กำหนดเรทรับชมภาพยนตร์ ใช้คำสั่งนี้สำหรับตั้งโปรแกรมป้องกับเด็กชมภาพยนตร์ที่ใน่หมาะสม เช่นภาพยนตร์ที่มีความรุนแรงและภาพยนตร์ที่เหมาะสำหรับผู้ ใหญ่เท่านั้น เป็นต้น
- $\boldsymbol{\Theta}$  นี้นทะเบียน DivX(R): โปรดใช<sup>้</sup>รหั สลงทะเบียนเพื่อลงทะเบียนเครื่องเล่นนี้เข้ากับบริการ DivX(R) Video on Demand การดำเนินงานนี้จะช่วยให้คณสามารถเช่าและซื้อวิดีโอโด ยใช้ฟอร์แมต DivX(R) Video On Demand ได้ หากต้องการข้อมูลเพิ่มเติม โปรดดูที่เว็บไซต์ www.divx.com/vod

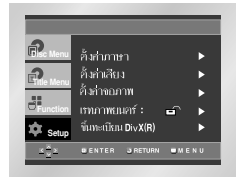

2. ใช้ปุ่ม UP/DOWN ที่รีโมทเพื่อเลือกคำสั่งที่ต้องการ

3. กดปุ่ม ENTERหรือ RIGHTเพื่อเลือกคำสั่งย่อยที่ต้องการ

กดป่ม MENU อีกกรั้งหนึ่งหลังจากตั้งโปรแกรมแล้ว ข้ออาทบบหน้าจอจะหายไป

### หมายเหตุ

การใช้โปรแกรม Setup Menu บางโปรแกรมอาจไม่ทำงานทั้งนี้ขึ้นอยู่กับแผ่นดิสก์

## ึการตั้งค่าภาษา

เมื่อตั้งโปรแกรมเมนูดำสั่ง, เมนูของแผ่น, เสียง และ คำบรรยาย ใว้ล่วงหน้าเครื่องเล่นจะเล่นตามโปรแกรมที่ตั้งใว้ทุกครั้ง

## การเลือกภาษาของเมนเชื่องเล่น (Plaver Menu)

1. เมื่ออย่ในโหมด STOP กดป่ม MENU

2. เลือก Setup โดยการใช้ปุ่ม UP/DOWN แล้วกดปุ่ม RIGHT หรือ ENTER

3. เลือก การคั่งค่าภาษา โดยการใช้ปุ่ม UP/DOWN แล้วกดปุ่ม RIGHT หรือ ENTER

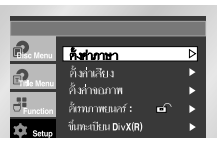

4. เลือก เมนูกำสั่งโดยการใช้ปุ่ม UP/DOWN แล้วกดปุ่ม RIGHT หรือ ENTER

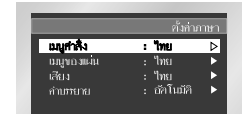

### 5. กดบ่ม UP/DOWN เพื่อเลือกภาษาที่ต้องการ

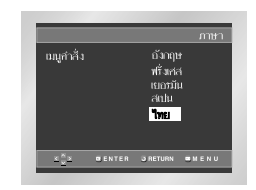

6. non'lu ENTER

- การเลือกภาษาเสร็จสิ้นและหน้าจอเปลี่ยนกลับไปเป็นเมน Setup
- ถ้าไม่ต้องการให้ SETUP MENU ปรากฏให้กดปุ่ม RETURN หรือLEFT

## **การตั้ง**ค่าภาษา

## **dkig] n vd#kKk\*v'g}o ) ggz j of ÅldN(Disc Menu Language)**

โปรแกรมนี้สามารถเปลี่ยนภาษาเฉพาะที่ปรากฏบนจอ **่เมนูของแพ่น** 

- 1. เมื่ออยู่ในโหมด STOP กดบุ่ม MENU
- 2. เลือก **Setup** โดยการใช้ปุ่ม UP/DOWN แล้วกดปุ่ม RIGHT หรือ ENTER
- 3. เลือก คั้งก่าภาษา โดยการใช้ปุ่ม UP/DOWN แล้วกดปุ่ม RIGHT win ENTER
- $4$ . เลือก **เมนูของแผ่น**โดยการใช้ปุ่ม UP/DOWN แล้วกดปุ่ม RIGHT win ENTER
- 5. กดปุ่ม UP/DOWN เพื่อเลือกภาษาที่ต<sup>้</sup>องการ
- ให้เลือก ่อื่นๆ ่ถ้าภาษาที่ต้องการ"ไม่ปรากฏอยู่ในรายการ

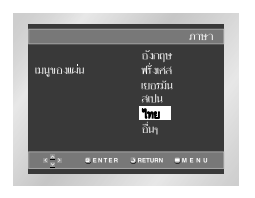

6. กคปุ่ม ENTER - การเลือกภาษาเสร็จสิ้นและหน<sup>้</sup>าจอเปลี่ยนกลับไปเป็นเมนู Setup

## **dkig]vd#kKk\*v'gl <sup>n</sup> p'lomok <sup>u</sup> (Audio Language)**

- 1. เมื่ออยู่ในโหมด STOP กดปุ่ม MENU
- 2. เลือก Setup โดยการใช้ปุ่ม UP/DOWN แล้วกดปุ่ม RIGHT win ENTER
- 3. เลือก การคั้งค่าภาษา โดยการใช้ปุ่ม UP/DOWN แล้วกดปุ่ม RIGHT หรือ ENTER
- 4. เลือก เสี**ย**งโดยการใช้ปุ่ม UP/DOWN แล้วกดปุ่ม RIGHT หรือ ENTER
- 5. กดปุ่ม UP/DOWN เพื่อเลือกภาษาที่ต<sup>้</sup>องการ - ให้เลือก 'ค้นฉบับ' (Oiginal)
	- ถ้าต้องการฟังภาษาที่ใช้ในการบันทึกแผ่นดิสก์
- ให้เลือก 'อื่นๆ'(Other) ถ้าภาษาที่ต้องการใม่ปรากฏอยู่ในรายการ

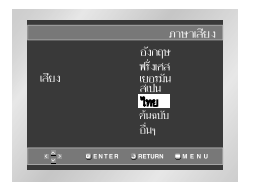

6. กดป่ม ENTER - การเลือกภาษาเสร็จสิ้นและหน<sup>้</sup>าจอเปลี่ยนกลับไปเป็นเมนู Setup

## **การตั้ง**ค่าภาษา

### **dkig]vd#kKk% n k[iipkp Y (Subtitle Language)**

- 1. เมื่ออยู่ในโหมด STOP กดปุ่ม MENU
- 2. เลือก **Setup** โดยการใช้ปุ่ม UP/DOWN แล้วกดปุ่ม RIGHT หรือ ENTER
- 3. เลือก การศั้งค่าภาษา โดยการใช้ปุ่ม UP/DOWN แล้วกดปุ่ม RIGHT หรือ ENTER
- 4. เลือก คำบรรยายโดยการใช้ปุ่ม UP/DOWN แล้วกดปุ่ม RIGHT หรือ ENTER
- 5. กดปุ่ม UP/DOWN เพื่อเลือกภาษาที่ต<sup>้</sup>องการ - ให้เลือก 'อัตโนมัติ'(Automatic)ถ้าต้องการเลือกอำบรรยายหรือ ้คำแปลภาษาดียวกับเสียง
- ให้เลือก 'อื่นๆ'(Other) ถ้าภาษาที่ต้องการ"ไม่ปรากภอย่ ใบรายอารแผ่นดิสอำเวนเผ่นอาจไปก็เอามาที่ต้องอาร ในกรณีนี้แผ่นดิสก์จะเล่นภาพาที่บันทึกไว้

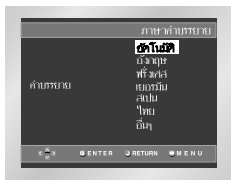

6. กคปุ่ม ENTER

- การเลือกภาษาเสร็จสิ้นและหน<sup>้</sup>าจอเปลี่ยนกลับไปเป็นเมนู Setup

#### <u>หมายเหตุ</u>

- ถ้าภาษาที่เลือกใน่มีในแผ่น ดิสก์เครื่องจะเล่นภาษาที่บันทึกไว้
- **\$ hk^ hv'dki][ SETUP MENU หรือกลับไปยังหน้าจอระหว่างคั้ง**โปรแกรมให้กดป่ม RETURN **n** folEFT

## **dki^'% ¥ kglj p'u**

- 1. เมื่ออยู่ในโหมด STOP กดปุ่ม MENU
- 2. เลือก Setup โดยการใช้ปุ่ม UP/DOWN แล้วกดปุ่ม RIGHT win ENTER
- 3. เลือก คั้งก่าเสียง โดยการใช้ปุ่ม UP/DOWN แล้วกดปุ่ม RIGHT หรือ ENTER

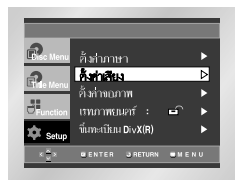

<sup>4.</sup> ใช้ปุ่ม UP/DOWN เพื่อเลือกสิ่งที่ต้องการแล้วกดปุ่ม RIGHT หรือ ENTER

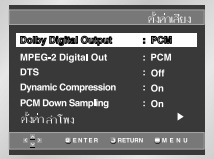

#### **Dolby Digital Output**

- **<sup>1</sup>**. PCM: gx]pogx <sup>≈</sup> oit[[gl <sup>í</sup> p'u PCM[2CH]48kHz/16Bit. เลือก PCM เมื่อใช้สัญญาณเสียง
	- AnalogAudioOutput
- 2.Bitstream: เปลี่ยนเป็นDigitalBISTREAM[5.1CH]เลือก ปิตสตรีม เมื่อใช้สัญญาณเสียง DigitalAudio Output
- **s}kpgs^ =** • ต้องแน่ใจว่าเลือกสัญญาณ Digital Output ถกต้องมิฉะนั้นจะไม่มีเสียง
	- เมื่อเลือกเอ๊าท์พุทหลายช่องทางแบบคิจิตอลDolby & MPEG-2 assinant

#### **MPEG-2 Digital Out**

1. PCM: เปลี่ยนเป็นระบบเสียงPCM[2CH] 48kHz/16 Bit. เลือก PCMเมื่อใช้สัญญาณเสียง Analog Audio Output **2**. Bitstream: เปลี่ยนเป็นDigital BISTREAM[5.1CH] เลือกปิคสครีม เมื่อใช้สัญญาณเสียง Digital Audio Output

## การตั้งค่าเสียง

#### **ODTS**

1. Off(ปีค) : ปีคภารส่งสัญญาณคิจิตอล 2. On(เปิค) : สัญญาณDTS Bitstreamใช้ผ่านสัญญาณคิ จิตออเท่านั้น หมายเหตุ ขณะที่เล่นแผนDTSจะไม่มีสั ญญาณเสียงออกแบบอนาล็อก

#### <sup>4</sup> Dynamic Compression

1. On(เปิค) : เพื่อเลือก Dynamic Compression 2. Off(ปีค): เพื่อเลือกระคับปกติ

#### **6** PCM Down Sampling

1. On(เปิด) : เลือกไมนี้เมื่อเครื่องทยายเสียงต่อกับเครื่องเล่นที่ งไม่ใช่ 96KHz ในกรณีดังกล่าวสักเกกณ 96KHz จะถกแปลงเป็น 48KHZ 2. Off(ปีค) : เลือกไมนี้เมื่อเครื่องทยายเสียงต่อกับเครื่อ งอ่นนั้น 96KHz ในกรณีด้งกล่าวสักเกกณาะก่ายกกกทั้งหมดโดยใน่นี การเปลี่ยนแปลงใดจ

#### **@** คั่งค่าลำโพง (Speaker Setup)

#### หมายเหต

- อ้าต้องอารลบ SETHP MENH หรือกลับไปยังหน้าจอระหว่างตั้งโปรแกรมให้กดปุ่ม RETURN หรือ $I$  EET
- การผลิตภายใต้ลิขสิทธิ์ของ Dolby Laboratories จะมีสัญลักษณ์ 'Dolby' และ double-D [DD] เป็นครื่องหมายการค้า
- 'DTS' และ'DTS Digital Out' เป็นเครื่องหมายการค้าของ Digital Theater System. Inc.

## การศิคตั้งระบบเสียงรถบทิศทางของลำโพง

ท่านไม่สามารถเปลี่ยนการติดตั ้งของลำโพงด้วยการเสียบปลั๊ก MIC ถ้าปลั๊ก MIC ไม่ได<sup>้</sup>เสียบอย ท่านก็สามารถเปลี่ยนการติดตั้งลำโพงได้

- 1. เมื่ออยู่ในโหมด STOP กดปุ่ม MENU
- 2. เลือก Setup โดยการใช้ปุ่ม UP/DOWN แล้วกดปุ่ม RIGHT หรือ ENTER
- 3. เลือก คั้งค่าเสียง โดยการใช้ปุ่ม UP/DOWN แล้วกดปุ่ม RIGHT หรือ ENTER

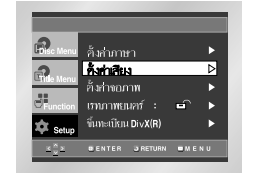

#### 4. เลือก คั้งค่าเล่าโพงโดยการใช้ปุ่ม UP/DOWN แล้วกดปุ่ม RIGHT หรือ ENTER

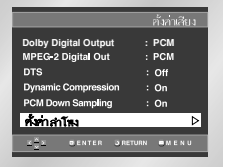

#### 5. ใช้ปุ่ม UP/DOWN หรือ LEFT/RIGHT เพื่อเลือกรายการที่ต้องการ แล้วกดปุ่ม ENTER

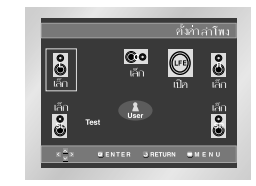

## ิการติดตั้งระบบเสียงรถบทิศทางของลำโพง

อารติดตั้งดิบ " ข้างหน้าI R(เลือ) ออาง(เลือ) เสียงรอบทิศทาง (เล็ก) เลือกขนาดของลำโพงที่จะต่อกับเครื่อง

- ข้างหน้า (FL.FR)
- ใหญ่ (Large): ปกติเลือกข้อนี้
- เล็ก (Small) : เลือกเมื่อเสียงเพื่อนหรือประสิทธิภา พของเสียงรอบทิสทางใน่เพียงพอเครื่องจะเปลี่ยนทิศทางของเสียงต่ำ Dolby Digital และจ่ายออกความถี่ของเสียงต่ำของลำโพงจาก ขับวเบ่อร์
- $0221$
- ใน่มี (None): เลือกเมื่อท่านในใต้ต่อลำโพงกลางกับเครื่อง
- ใหญ่ (Large): ปกติเลือกข้อนี้
- $-$ เล็ก (Small): เลือกเมื่อเสียงเพื่อนหรือประสิทธิภาพของรอบทิสทางใบ่เพียงพอ เครื่องจะเปลี่ยนทิศทางของเสียงต่ำ Dolby Digital และจ่ายออกความถี่ของเสียงต่ำของลำโพงกลางจากซับวเปอร์
- เสียงกอบทิศทาง (SL.SR)
- ใน่มี (None): เลือกเมื่อท่านไม่ได้ต่อลำโพงกลางกับเกรื่อง
- ใหญ่ (Large) (ข้างหลังข้างข้าง): ำไกติเลือกทั้งสองตามตำแหน่งของลำโพงข้างหลัง

- เล็ก (Small)(ข้างหลัง/ข้างข้าง) : เลือกนี่อเสียงเพื่อนหรือประสิทธิภาพของเสียงรอบ ทิศทางใม่เพียงพอ เลือกทั้งสองตามตำแหน่งของลำโฑงข้างหลัง ้<br>เครื่องจะเปลี่ยนทิศทางของเสียงต่ำ Dolby Digital และจ่ายออกความถี่ของเสียงต่ำของลำโพงข้างหลังจากซับวเปอร์

#### การติดตั้งทดสถบ

สัดเถกณเอ้าท์พทบองการทดสอบกะเดินตามเข็มนาฟิกา ซึ่งเริ่มจากลำโพงหน้า (ซ้าย) ปรับช่องให้เข้ากับระดับเสียงของสัญญาณทดสอบที่ใด้บันทึกไว้ของ ระบบการทำงาน

หน้า(ข้าย) - คลาง - ข้บวพเฟอร์ - หน้า  $(n\infty) \longrightarrow \text{minim}(\mathfrak{m}(\mathfrak{m})) \longrightarrow \text{minim}(\mathfrak{m}(\mathfrak{m}))$ 

#### หมายเหก

การลบ SETUP MENU จากหน้าจก เชือการกลับไปส่ menu หน้าจอในขณะที่กั้ง โปรแกรมกดปุ่ม RETURN หรือ LEFT

- สัญญาณเสียงต่ำ (subwoofer) ที่ทดสอบ จะต่ำกว่าลำโพงตัวอื่นๆ
- สัญลักษณ์ MPEG Multichannel เป็นเกรื่องหมายการค้าซึ่งจดทะเบียนไว้โดย PHILIPS Corporation
- หากคุณเลือก Set Front (L, R) (ตั้งคาลำโพงด้านหน้า  $(L, R)$ ) เป็น "เล็ก" LFE(Subwoofer) (LFE -ซับวฟเฟอร์) จะตั้งค่าเป็น "เปิด" โดยลัตโบมัติ

## ิ การตั้งค่าจกภา**พ**

- 1. เมื่ออย่ในโหมด STOP กดป่ม MENU
- 2. เลือก Setup โดยการใช้ปุ่ม UP/DOWN แล้วกดปุ่ม RIGHT หรือ ENTER
- 3. เลือก คั้งค่าจอภาพ โดยการใช้ปุ่ม UP/DOWN แล้วกดปุ่ม RIGHT หรือ ENTER

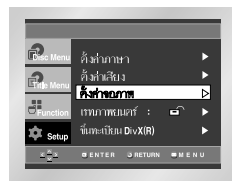

### 4. ใช้ปุ่ม UP/DOWN หรือ LEFT/RIGHT

เพื่อเลือกรายการที่ต้องการ แล้วกดปุ่ม RIGHT หรือ ENTER

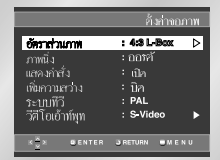

#### $\bullet$  อัคราส่วนภาพ

ท่านสามารถปรับการตั้งค่าหน้าจอได้(อัตราส่วน)ทั้ งนี้ขึ้นอยู่กับเครื่องรับโทรทัศน์ที่ท่านใช้

#### 1 4 - 3 จอเล็ตเตอร์บ็อก

้กึงแม้เครื่องรับโทรทัศน์จะมีขนาดหน้าจออัตราส่วน 4 · 3 ก็สามารถเลือกอัตราส่วนภาพเป็น 16 : 9 โค้ โดยจะมีแถบสีดำอยู่ด้านบนและล่างของจอ

2.4 : 3 จอแพนสแกน: เลือกแบบนี้สำหรับทีวีขนาด 4 : 3 เมื่อต้ องอารรับซบส่วนอองเอาพบองอาพแบบ 16 : 9 (ภาพค้านข้ายสุดและขวาสุดจะถูกต้อออกไป)

#### $3.16 \cdot 9.90011$

สาบารถชนถาพที่นี้อัตราส่าน 16 · 9 ใต้เต็บถาพ ถ้าใช้เครื่องรับโทรทัศน์ ชนิดจอกว้าง (widescreen TV.)

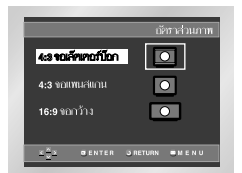

## ิ การตั้งค่าจกภา**พ**

### $\bullet$   $\bullet$   $\bullet$   $\bullet$   $\bullet$   $\bullet$   $\bullet$   $\bullet$

.<br>ป้องกันภาพสั่นใหวและแสดงข้อความให้เลือกเพื่อทำให้ภาพหัดเจนขึ้น

- 1. ฟิลศ์ : เลือก ฟิลค์ เมื่ออย่ในโหมดออโต้ แล้วภาพยังสั่นใหว
- ่ 2. เฟรม : เลือก เฟรม เมื่ออยู่ในโหมดออโต้ แล้วต้องอารเห็นตัวอ้อนราชาดเลือหัดเจบขึ้น
- ่ 3. กกโค้ : เมื่อเลือก กกโค้ แล้ว ฟิลด์/เฟรม าะถกเกลี่ยนโดยอัตโนมัติ

#### **ด** แสดงกำลั่ง

ใช้เพื่อเปิดหรือปิดโปรแกรม แสดงอำสั่ง

#### $\Omega$  เพิ่มความสว่าง

ใช้ปรับพืชอาบอว่า ของอพ

### **ด** ระบบโทรทัศน์

- 1. NTSC Disc : ในกรณีที่ใช<sup>้</sup> NTSC disc<br>• หากระบบโทรทัศน์ของท่านมีการเชื่อมต่อแบบ PAL-Video inputเพียงอย่าเดียว ท่านต้องเลือก"PAL" ้<br>และเมื่อท่านเลือก"PAL"แล้วระบบนำสัญญาณ Interlaceออกจะเป็น PAL 60 Hz output
- หากระบบโทรทัศน์ของท่านมีการเชื่อมต่อแบบNTSC เพียงอย่างเดียวท่านต์องเลือก"NTSC Output"
- 2. PAL Disc : ในกรณีที่ใช<sup>้</sup> PAL disc
- หากระบบโทรทัศน์ของท่านมีการเชื่อมต่อแบบ NTSC-Video input ทานต้องเลือก "NTSC Output"
- หากระบบโทรทัศน์ของท่านมีการเชื่อมต่อแบบ PAL ท่านต้องเลือก "PAL Output"

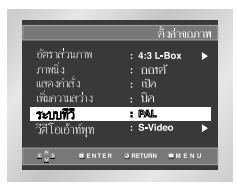

## **0** ช่องนำสัญญาณวิดีโอออก

- เลือกช่องนำสัญญาณวิดีโอออก (Video Output) 1. S-Video : S-Video จะทำงานเสมอ
- 2 คอบโพเบท (I-SCAN): เมื่อท่านต้องการใช้ช่องต่อสั ิญญาณภาพวิดีโอและ กอมโพเนท(Interlace)Out
- 3. กอมโพเนท (P-SCAN): เมื่อท่านต้องการใช้ช่องต่อสั ดตาณภาพ คอมโพนท (Progressive) Out
- \*หากไม่มีการเลือกใช/ไม่ใช่(YES/NO) ที่หน้าจอเมนย่อยเป็นเวลา10วินาที ระบบวิดีโอจะกลั บไปที่เมนูก่อนหน้านี้

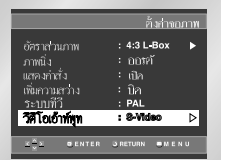

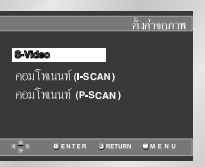

#### หมายเหค

- ศึกษาคมือสำหรับผู้ใช้เครื่องรับโทรทัศน์ เพื่อดว่าโทรทั ศน์ของท่านรองรับระบบProgressive Scanหรือไม่หากสามารถรองรับระบบProgressive Scan ้<br>ให้ปฏิบัติตามวิธีการในคู่มือผู้ใช้เครื่องรับโทรทั ศน์ในส่วนที่เกี่ยวกับการติดตั้งระบบProgressive Scan ในระบบเมนของเครื่องรับโทรทัศน์
- ถ้า Video เอาท์พุทประกอบอย่างไม่ถูกต้องจอ ำมารถกีดขวางได้ (ดูหน้า36)

## การตั้งโปรแกรมเรทภาพยนตร์ (Parental Control)

โปรแกรมนี้จะใช้กับDVDs ที่มีการแบ่งระดับไว้ถึง 8 ระดับ เพื่อช่วยควบคม DVDs ชนิดต่างจุที่บคคลในครอบครัวจะเปิดชม

- 1. เมื่ออยู่ในโหมด STOP กดปุ่ม MENU
- 2. เลือก Setup โดยการใช้ปุ่ม UP/DOWN แล้วกดปุ่ม RIGHT หรือ ENTER
- 3. เลือก เรทภาพยนตร์ โดยการใช้ปุ่ม UP/DOWN แล้วกดปุ่ม RIGHT หรือ ENTER

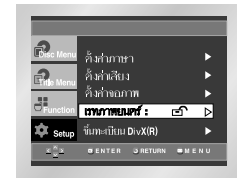

4. ให้ปุ่ม RIGHT หรือ ENTER เพื่อเลือก ให้ ถ้าท่านต้องการใช้รหัสผ่าน จอแสดงภาพ ใส่รหัสพ่าน จะปรากภ

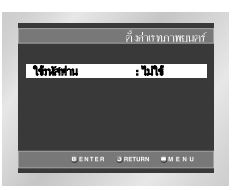

5. ใส่รหัสผ่าน รหัสจะปรากฏขึ้นพื่อให้ยืนยันแล้ว ใส่หนัสพ่านหน่อึกครั้งหนึ่ง เครื่องเล่นออล็ออ( **⊖ิ** )

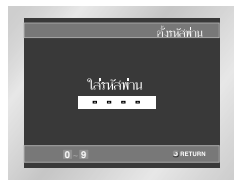

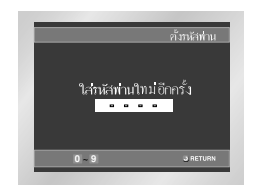

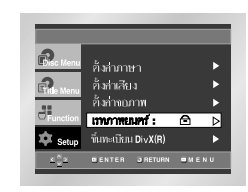

## การตั้งโปรแกรม เรทภาพยนตร์ (Parental Control)

#### การกำหนดระดับการชบ

- 1. เมื่ออยู่ในโหมด STOP กดปุ่ม MENU
- 2. เลือก Setup โดยการใช้ปุ่ม UP/DOWN แล้วกดปุ่ม RIGHT หรือ ENTER เครื่องเล่นออล็ออ( $\bigcap$ )

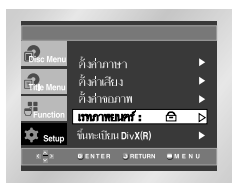

- 3. เลือก เรทภาพยนตร์ โดยการใช้ปุ่ม UP/DOWN แล้วกดปุ่ม RIGHT หรือ ENTER
- 4. ใส่รหัสผ่านของท่าน หน้าจอการตั้งค่าสำหรับผู้ปกครอง(Parental Setup) จะปรากฏขึ้น

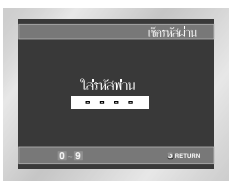

5. เลือก เรทภาพยนคร์ โดยการใช้ปุ่ม UP/DOWN แล้วกดปุ่ม RIGHT หรือ ENTER

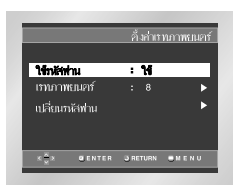

6. เลือกระดับการชม (Rating Level) ที่ท่านต์องการโดยใช้ปุ่มUP/DOWN เช่น หากท่าบเลือกกึ่งระดับผบยนติสก์ที่เป็นระดั บ7และ8ละไม่เล่น - เลือกาไม่ำ(No)โดยใช<sup>้</sup> RICHTหรือENTERในHse Password เพื่อยกเลิกระดับการชม (Rating Level)

## e.g) ติดตั้งในระดับ 6

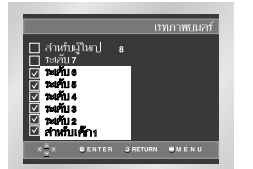

#### การเปลี่ยนรหัสผ่าน

- ไฮไลต์ เปลี่ยนรหัสพ่านโดยใช้ปมเลื่อนขึ้น/ลงUP/DOWN - กดปุ่ม ENTER ่ เปลี่ยนรหัสพ่าน จะปรากภขึ้น - ใส่รหัสผ่านใหม่แล้วใส่ซ้ำอีกครั้งหนึ่ง

#### หมายเหตุ

- ถ้าไม่ค้องการให้ SETUP MENU ปรากฏหรือกลับไปยัง– หน้าจกระหว่างอั้งโปรแกรมให้กอปุ่ม RETURN หรือ LEFT
- ถ้าสึมรหัสผ่านให้ดูที่ Forget Password ในคู่มือการแก้ปัญหาหน้า

## การอัพเกรดเพิร์มแวร์

## บทนำ

โดยปกติแล้ว ซัมซงจะสนับสนนการอั ้พเกรดชอฟต์แวร์เพื่อเพิ่มประสิทธิภาพในการใช้งานของเครื่องนี้ใ ห์ทันสมัย ซึ่งสามารถทำได้ผ่านทางเว็บไซต์ของซัมซุง (www.samsung.com) ์เนื่องจาก MPEG-4 มีการพัฒนาโคเด็กซ์ใหม่ๆ อยตลอดเวลา ประสิทธิภาพของเครื่องจึงขึ้นอยู่กับทั้งซอฟต์แวร์ที่อั พเกรดแล้วและซอฟต์แวร์ที่มีอยในเครื่องเล่นดีวีดีก่อนการอัพเกรด

การเตรียมแผ่นดิสก์สำหรับอัพเกรด บันทึกไฟล์ที่ดาวน์โหลดมาลงในแผน CD-R หรือ CD-RW เปลา โดยใช้การตั้งค่าดังต่อไปนี้

- 1. ดาวน์โหลดไฟล์ใหม่ผ่านทางศูนย์ดาวน์โหลดที่เว็บไซต์ของซัมซุง (www.samsung.com)
- 2. บันทึกไฟล์โดยใช่เครื่องบันทึกแผ่นซีดีในคอมพิวเตอร์ของคณ

#### หมายเหตุ

- ระบบไฟล์ ซีดี-รอม ระดับISO
- ชุดตัวอักษร ISO 9660
- ปองกันการบันทึกข้อมูลอื่นต่อจากข้อมูลที่บันทึกไว้
- บับทึกที่คาาบเร็าต่ำ

### ขั้นตอนการอัพเกรด

- 1. กดปม OPEN/CLOSE เพื่อเบิดถาดใสแผนดิสก์
- 2 ใสแผ่น CD-R สำหรับตั พเกรดเข้าในเครื่องโดยให**้ด**้านที่มือลากหงายหน<sup>้</sup>าขึ้น
- 3. กดปุ่ม OPEN/CLOSE เพื่อปิดถาดใสแผ่นดิสก์ เมนู Firmware Upgrade จะปรากฏขึ้นบนหน<sup>้</sup>าจอ

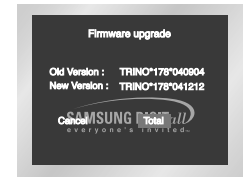

#### 4. กดป่ม ENTER

### การกัพเดดเฟิร์มแวร์จะเริ่มตื้น

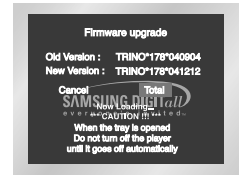

5.ระหว่างการดำเนินงาน ถาดใส่แผ่นดิสก์จะเปิดออกโดยอัตโนมั ดิ ให้นำแผ่นดิสก์ออกแล้วรอประมาณ 2 นาที

6. หากการอัพเกรดเสร็จสมบูรณ์ เครื่องจะปิดและเปิดขึ้นใหม่หลั งจากที่ปิดกาดใส่แผ่บดิสก์โดยภัตโบบัติ หน้าจอนี้จะปรากฏขึ้นเมื่อเปิดเครื่องใหม่

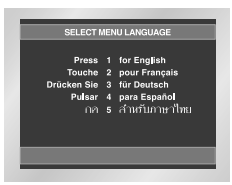

## 7. เลือกภาษาที่ต<sup>้</sup>องการ

- หมายเหตุ หากข้อความ "Select Menu Language" ไม่ปรากฏขึ้นบนหน้าจอ โปรดติดต่อ าศูนย์บริการของซัมซุงำ
	- ในระหว่างการอัพเกรด อย่ากดนุ่มใดๆ และถอดปลั๊กสายไฟออกเป็นอันขาด
	- · ขั้นตอนในการอัพเกรดอาจเปลี่ยนแปลงได้ โปรดยึดตามข้อมูลในเว็บไซต์เป็นหลัก (www.samsung.com)

## **ถู่**มือการแก้ปัญหา

กรุณาอ่านกู่มือก่อนเรียกใช้บริการเพื่อแก้ปัญหา

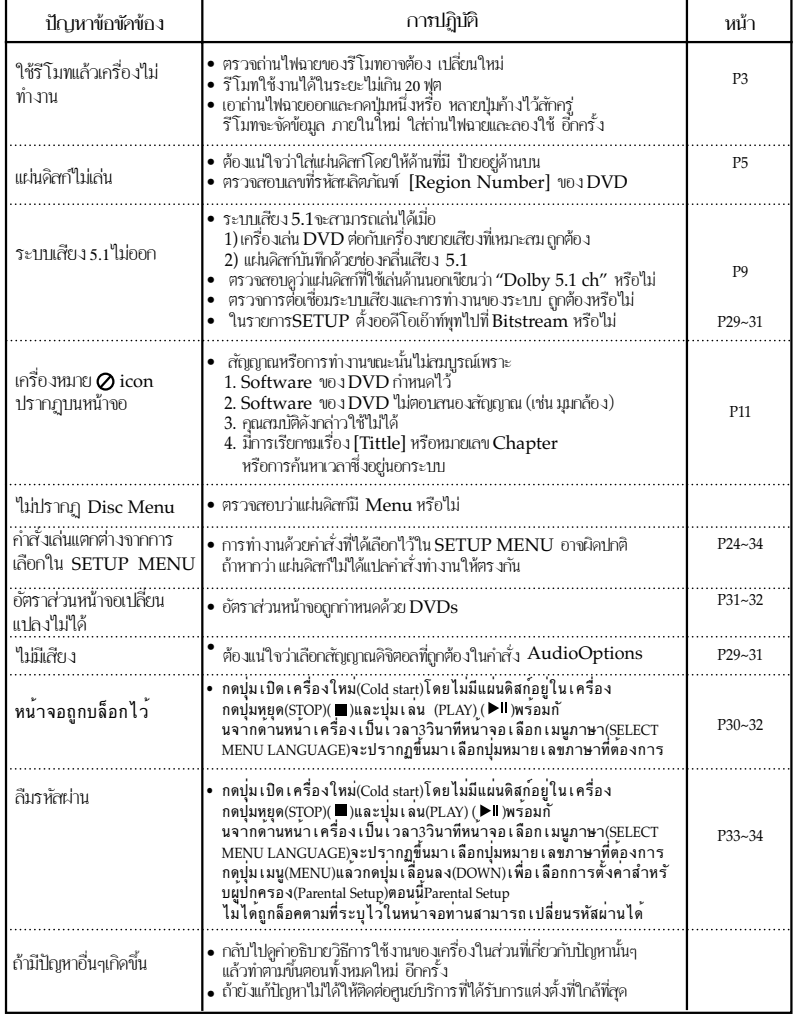

## **ข้อมูลจำเพาะ**

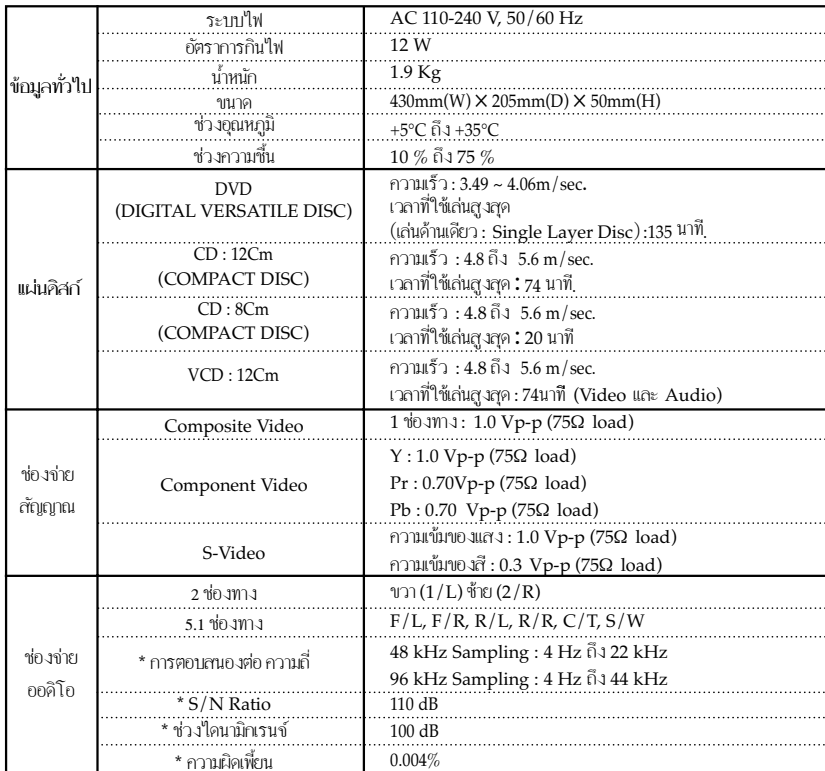

### \* : ข้อมูลจำเพาะทั่วไป

• ข้อมูลจำเพาะอาจมีการเปลี่ยนแปลงใด้โดยมิต้องแจ้งให้ทราบล่วงหน้า

• น้ำหนักและขนาดในข้อมูลจำเพาะเป็นก่าโดยประมาณ

# **Schematic Diagrams**

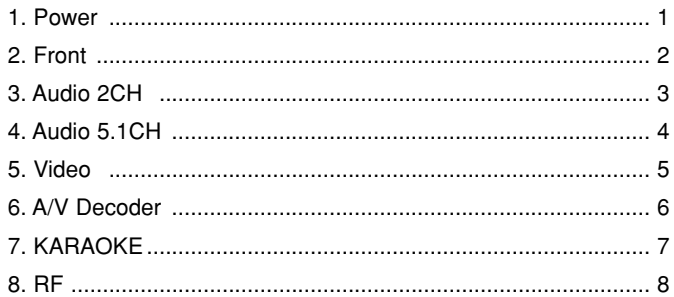

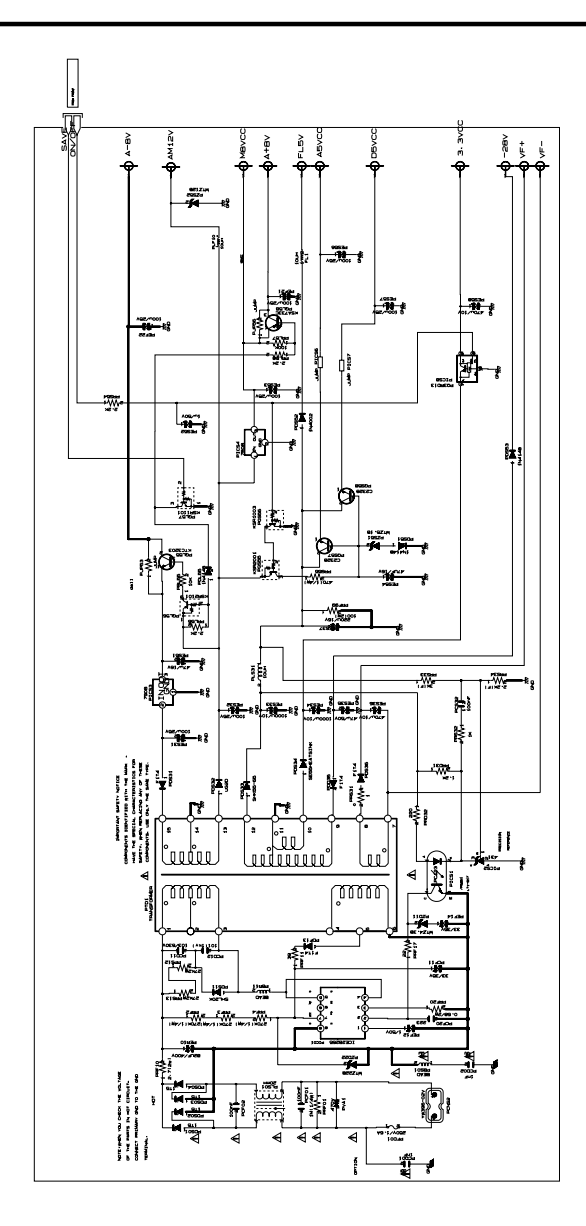

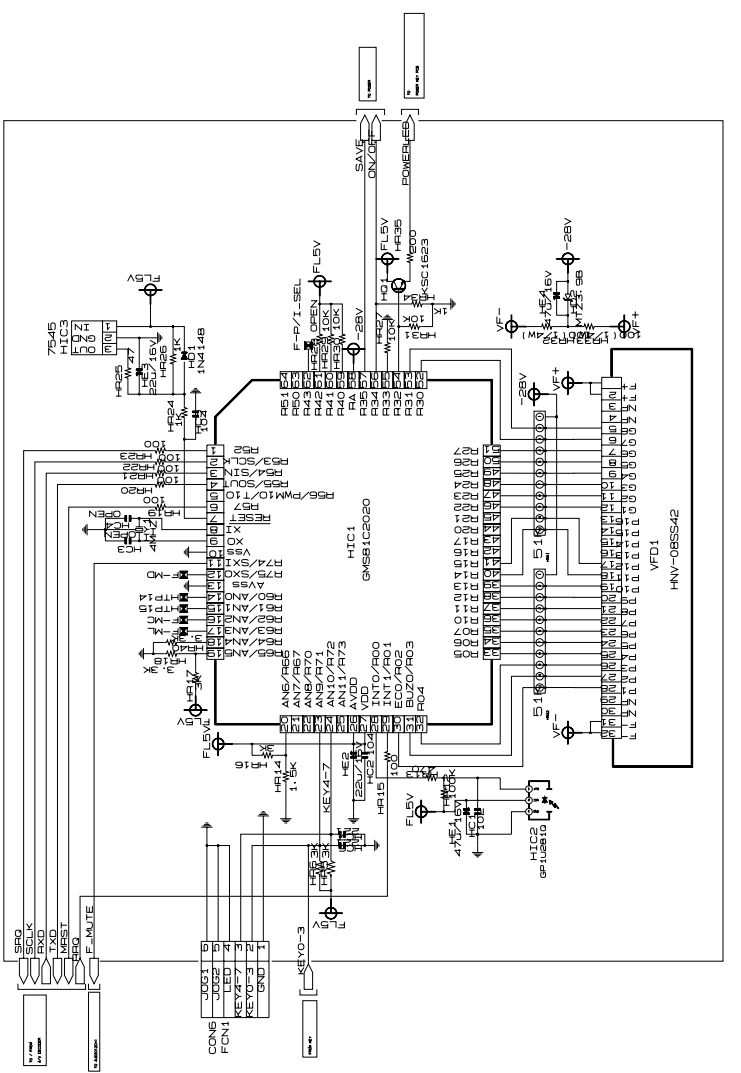

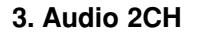

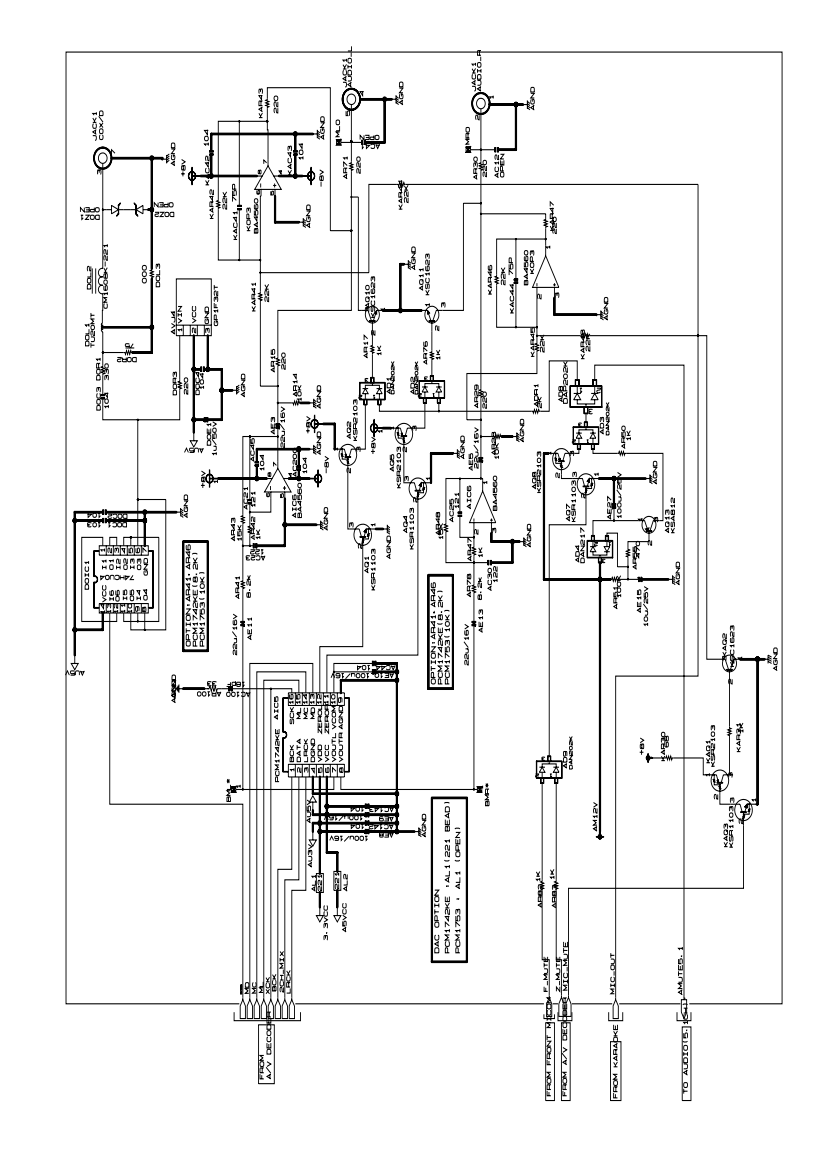

2

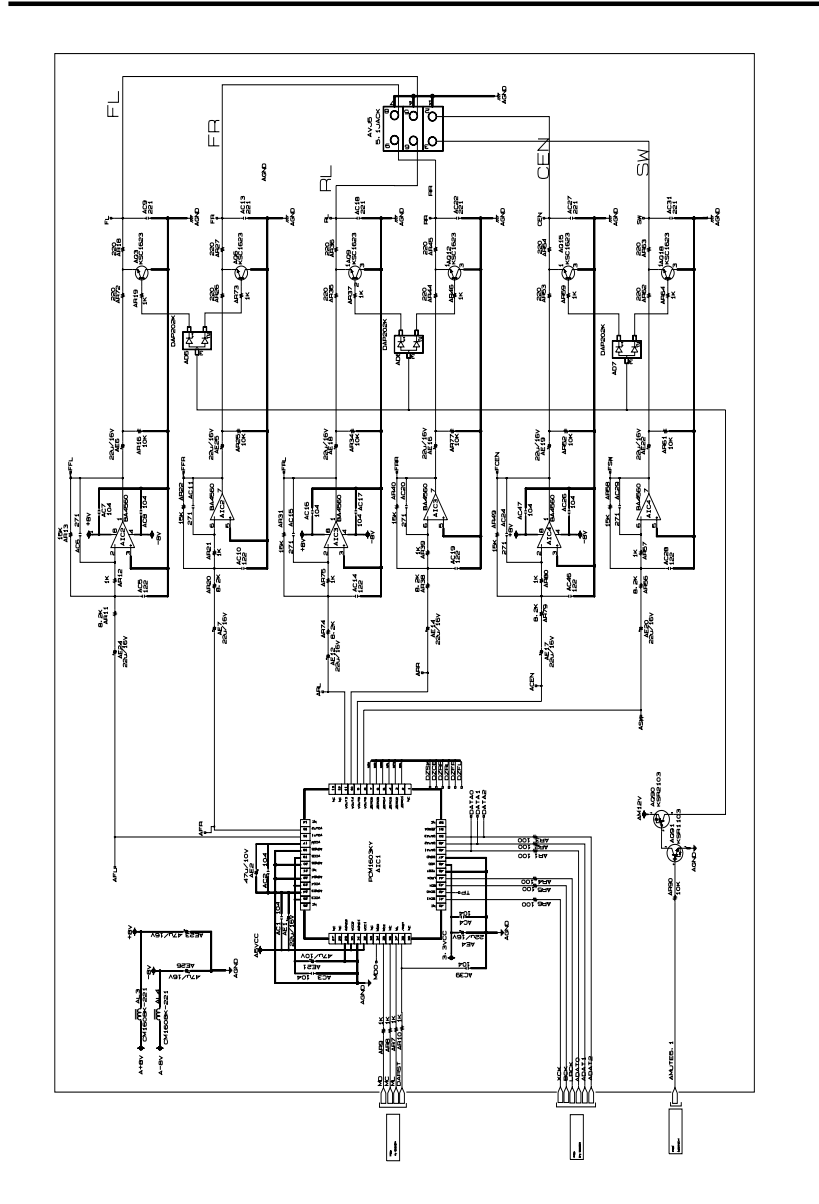

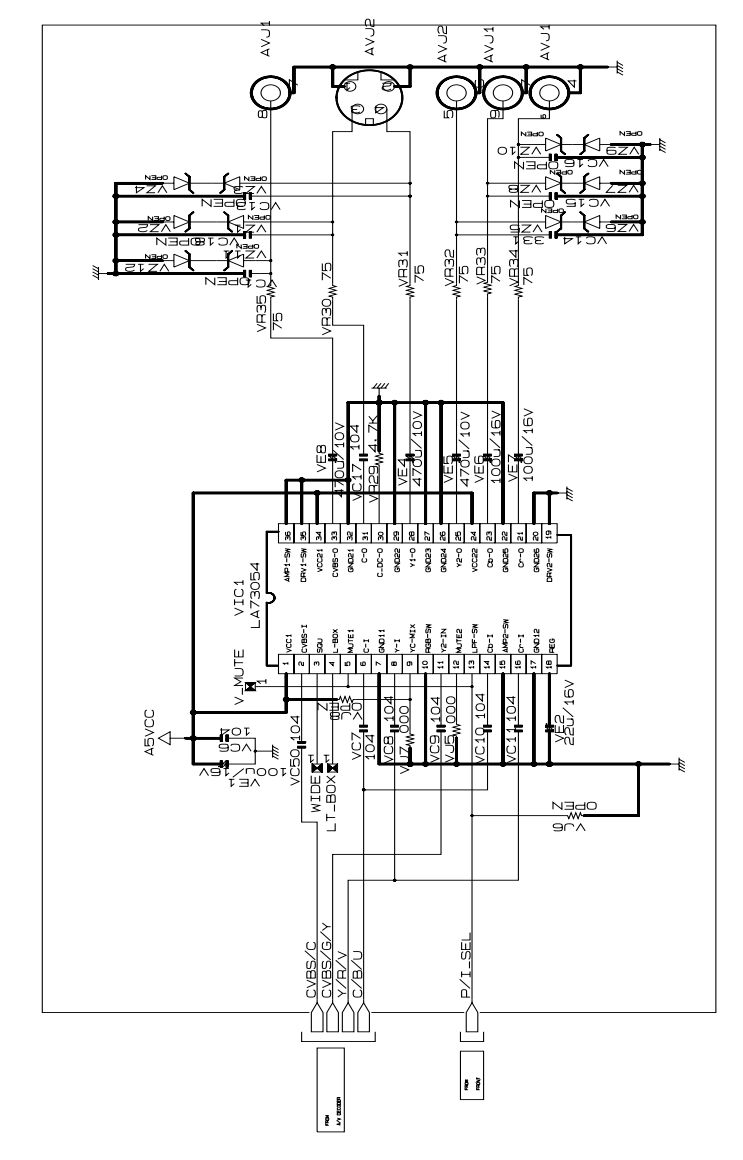

4

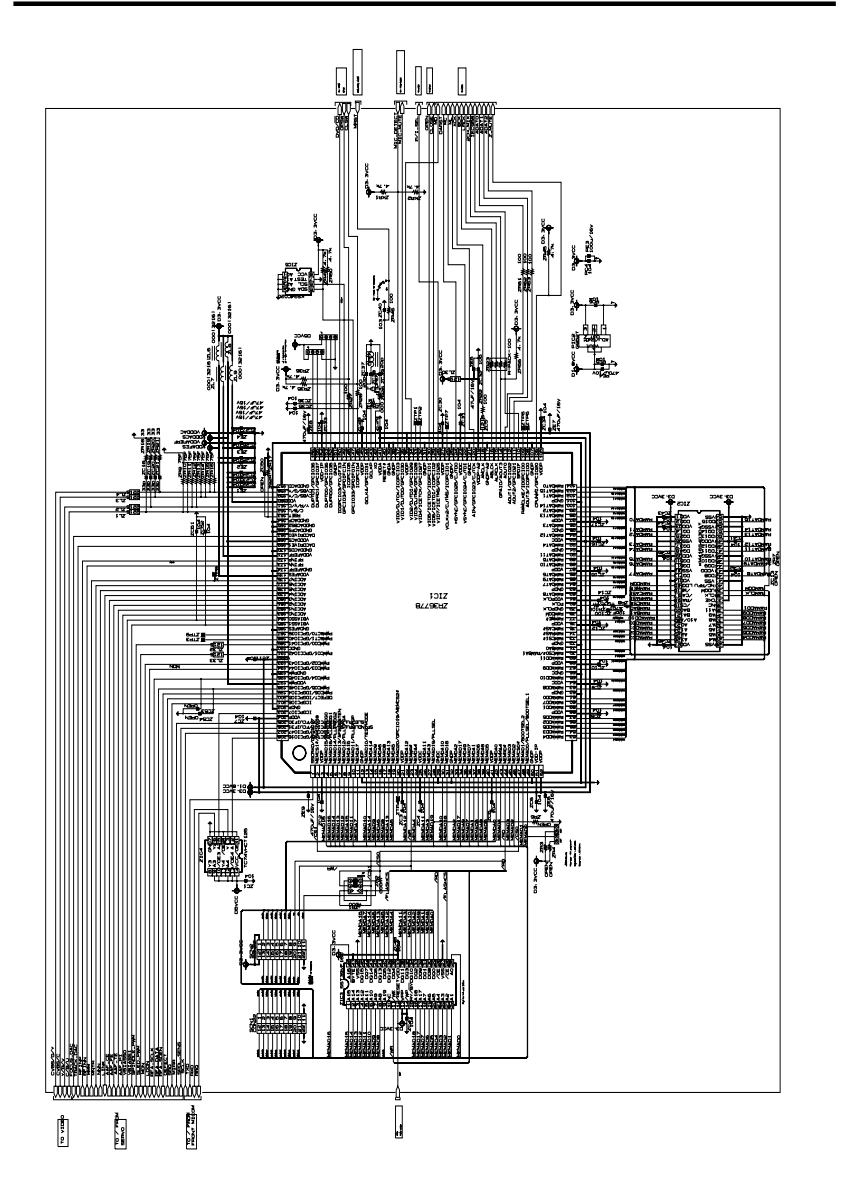

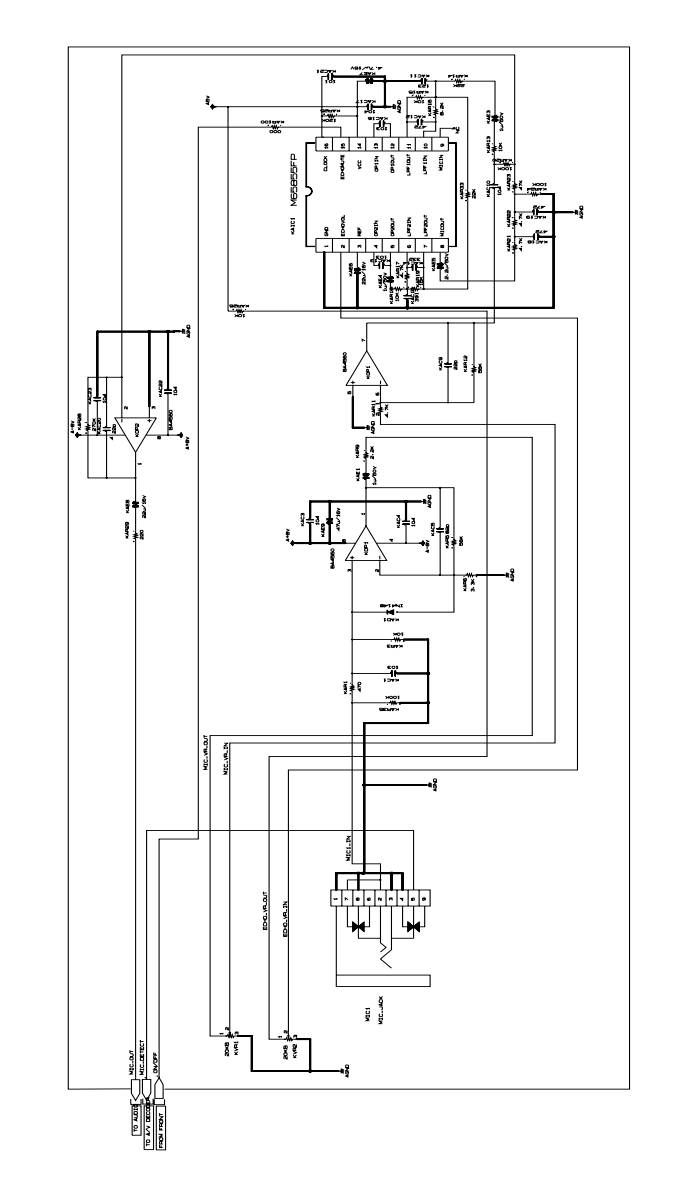

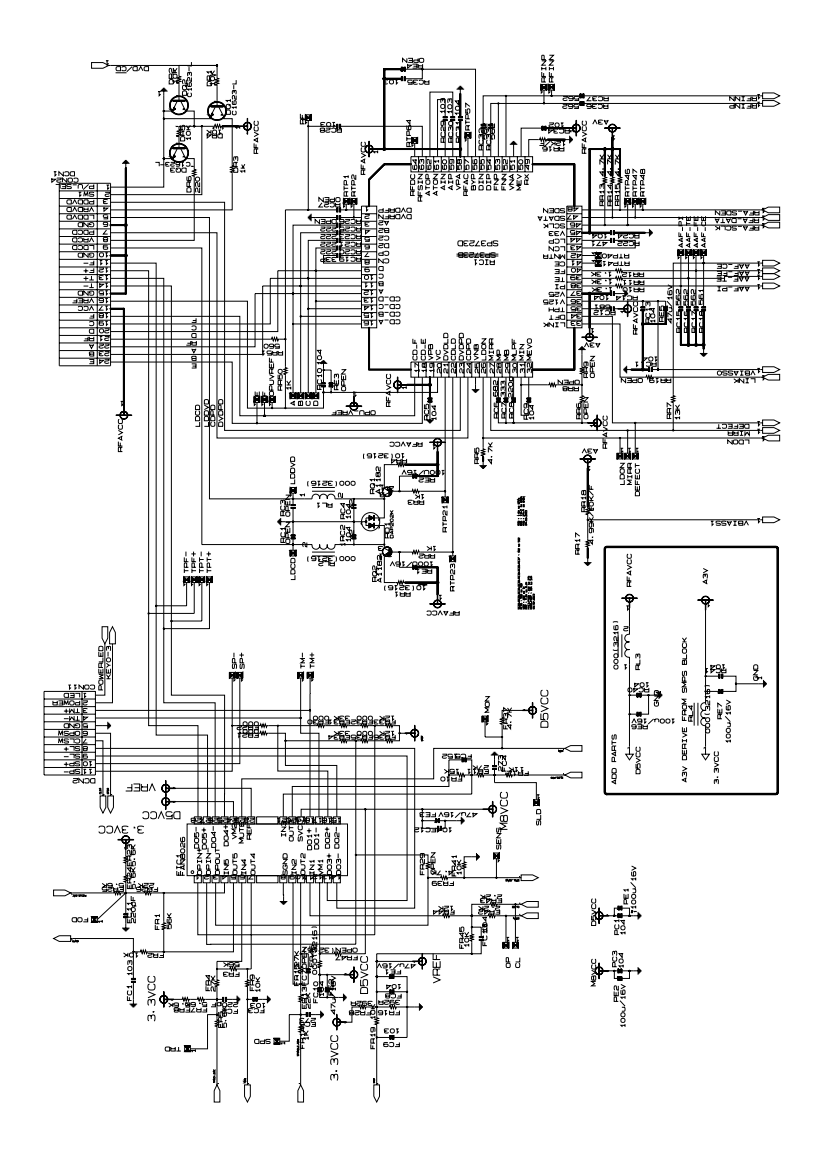

 $\boldsymbol{8}$